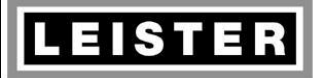

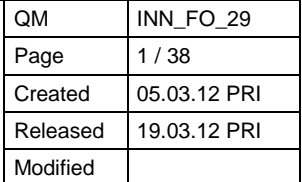

# **REPAIR INSTRUCTIONS**

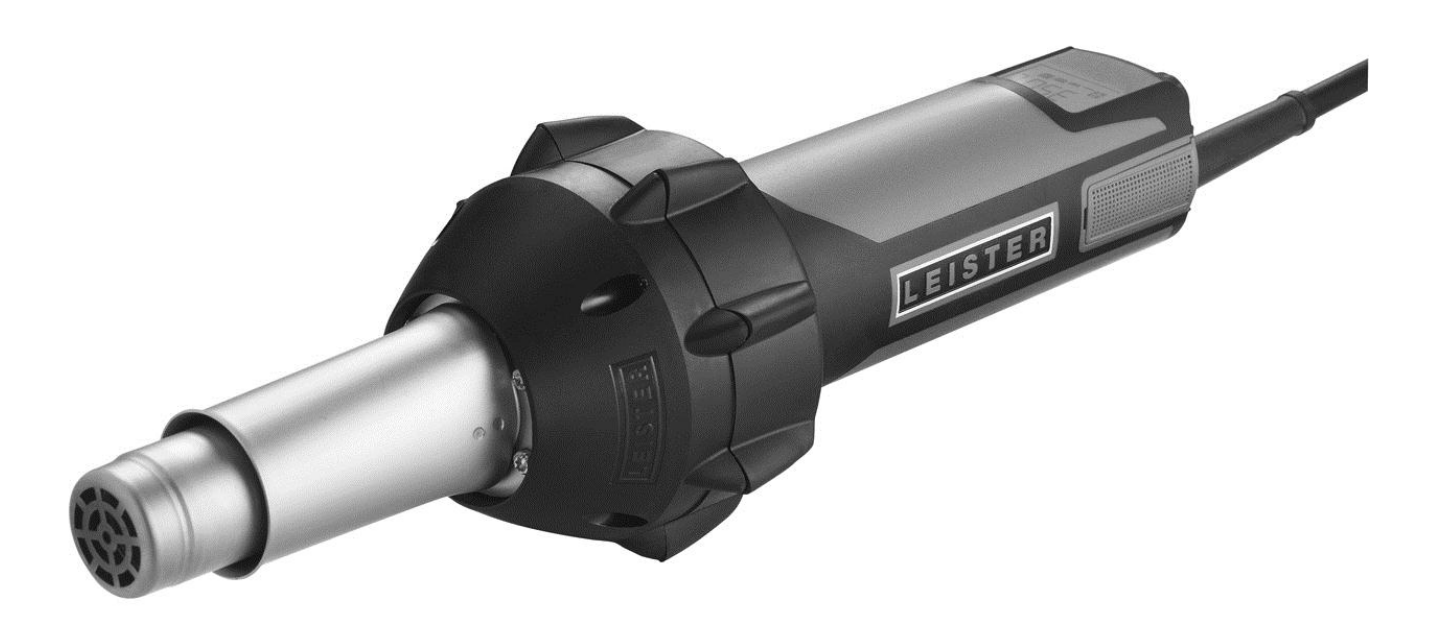

# **Hot Air Tool TRIAC AT**

**Serial number from 1106067414 Software version from 1.00**

#### **© 2012 Leister Technologies AG, CH-6056 Kaegiswil**

These repair instructions may not be distributed or reproduced in part or in whole in any form

ISO 9001:2000

without prior written consent from Leister Technologies AG, CH-6056 Kaegiswil.

**Leister Technologies AG, CH-6056 Kaegiswil / Switzerland, Tel. +41 41 662 74 74 Fax +41 41 662 74 16** [www.leister.com](http://www.leister.com/) leister.com leister.com leister.com leister.com leister.com leister.com leister.com leister.com

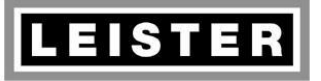

## **Repair Instructions TRIAC AT**

**Revision: A** 

 $QM$ INN\_FO\_29  $2/38$ Page  $\overline{C}$ reated 05.03.12 PRI 19.03.12 PRI Released Modified

# **Table of contents**

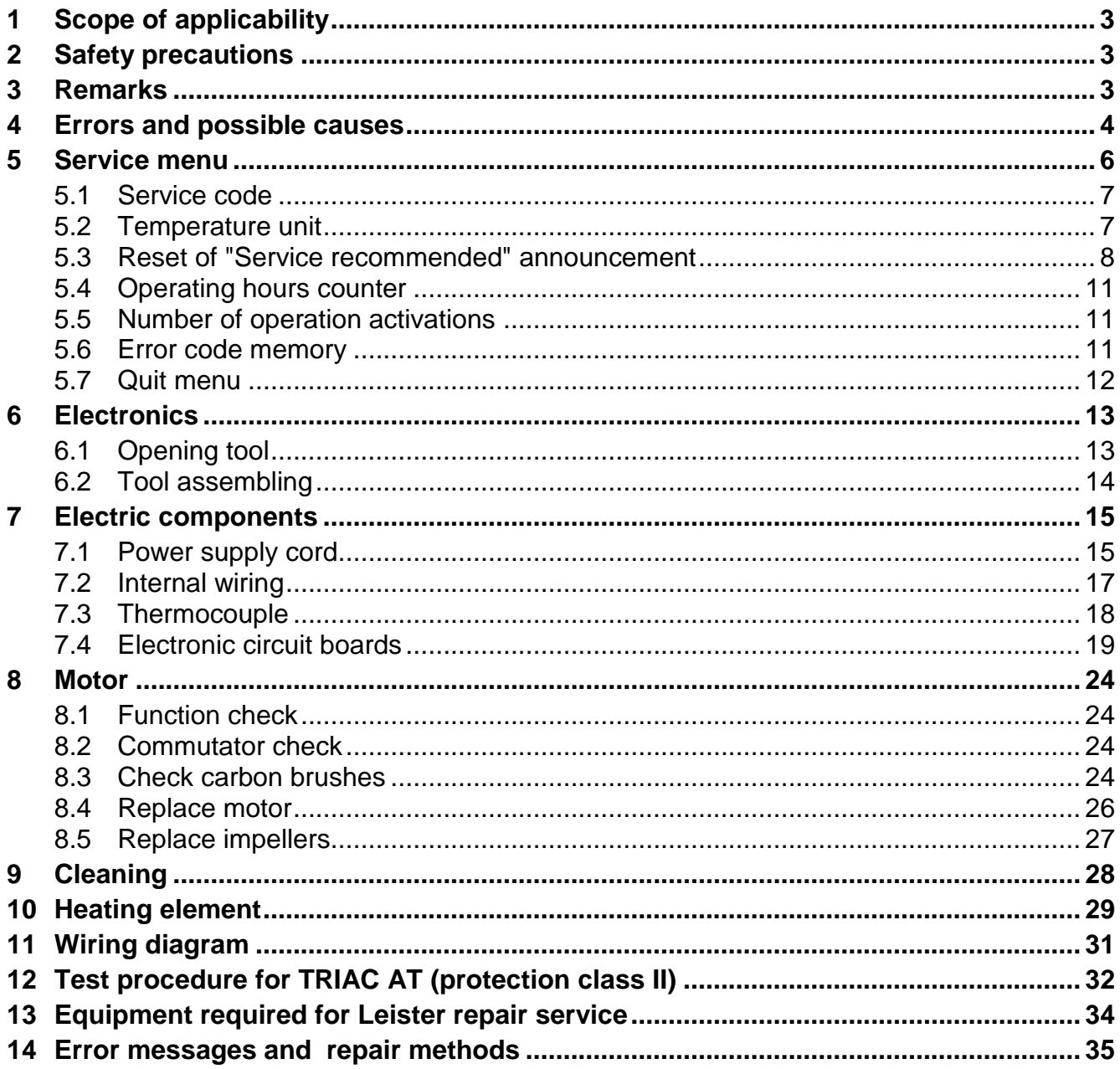

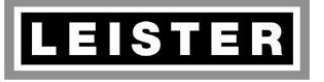

#### **Repair Instructions TRIAC AT Revision: A**

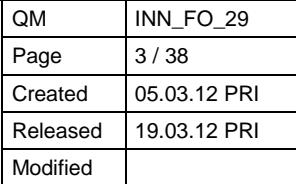

## **1 Scope of applicability**

These repair instructions are reserved exclusively for Leister service centres. Only experienced and qualified personnel trained by Leister Technologies AG, CH-6056 Kaegiswil, are allowed to do repair work on Leister tools. Additional national requirements relative to personnel carrying out repair work are to be observed by each service centre.

## **2 Safety precautions**

A well-equipped working place (see "Equipment required for Leister repair service") is essential for doing qualified work. For safety reasons use only identical original Leister replacement parts for each type of tool when servicing.

#### **Warning!** If you open the tool or remove its parts, except the ones they are accessible without using a tool, some life parts could appear. Its contact can cause danger to life! Insure tool is **disconnected from the line/mains** before any work is commenced!

Repaired tools must pass the Leister **test procedure** and any additional local requirements. Check with your local Statutory Authority for testing requirements.

## **3 Remarks**

- If it is impossible to repair a tool, it should be returned immediately to the manufacturer, Leister Technologies AG, CH-6056 Kaegiswil, Switzerland, carriage paid to Kaegiswil. Leister will repair the tool within 24 hours after its arrival.
- When ordering spare parts use the order numbers of the spare parts list. When servicing use only identical original Leister replacement parts!

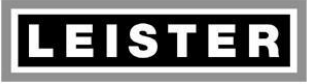

#### **Repair Instructions TRIAC AT Revision: A**

QM INN\_FO\_29 Page 4/38 Created 05.03.12 PRI Released 19.03.12 PRI Modified

## **4 Errors and possible causes**

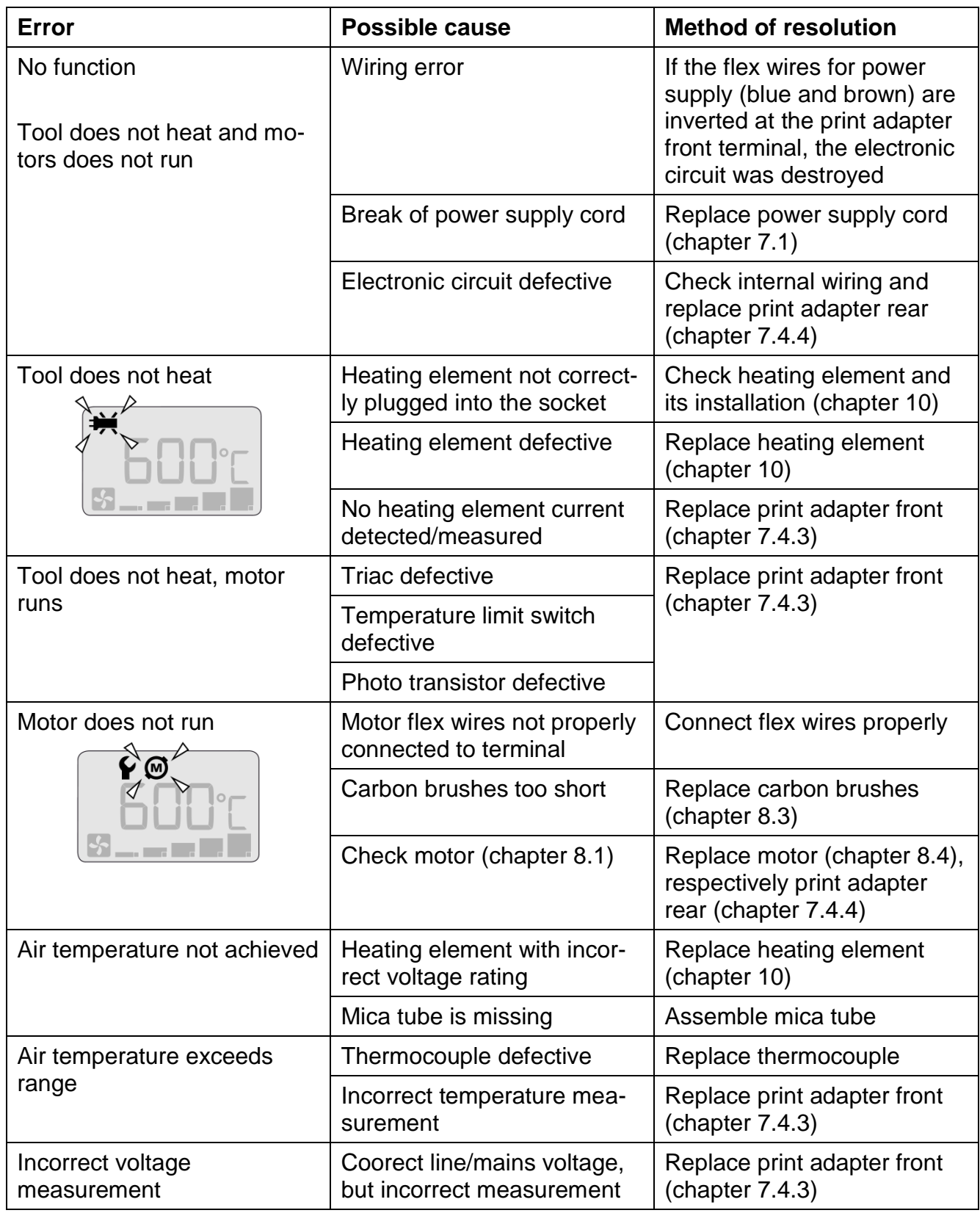

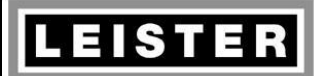

#### **Repair Instructions TRIAC AT Revision: A**

QM INN\_FO\_29 Page 5/38 Created 05.03.12 PRI Released 19.03.12 PRI Modified

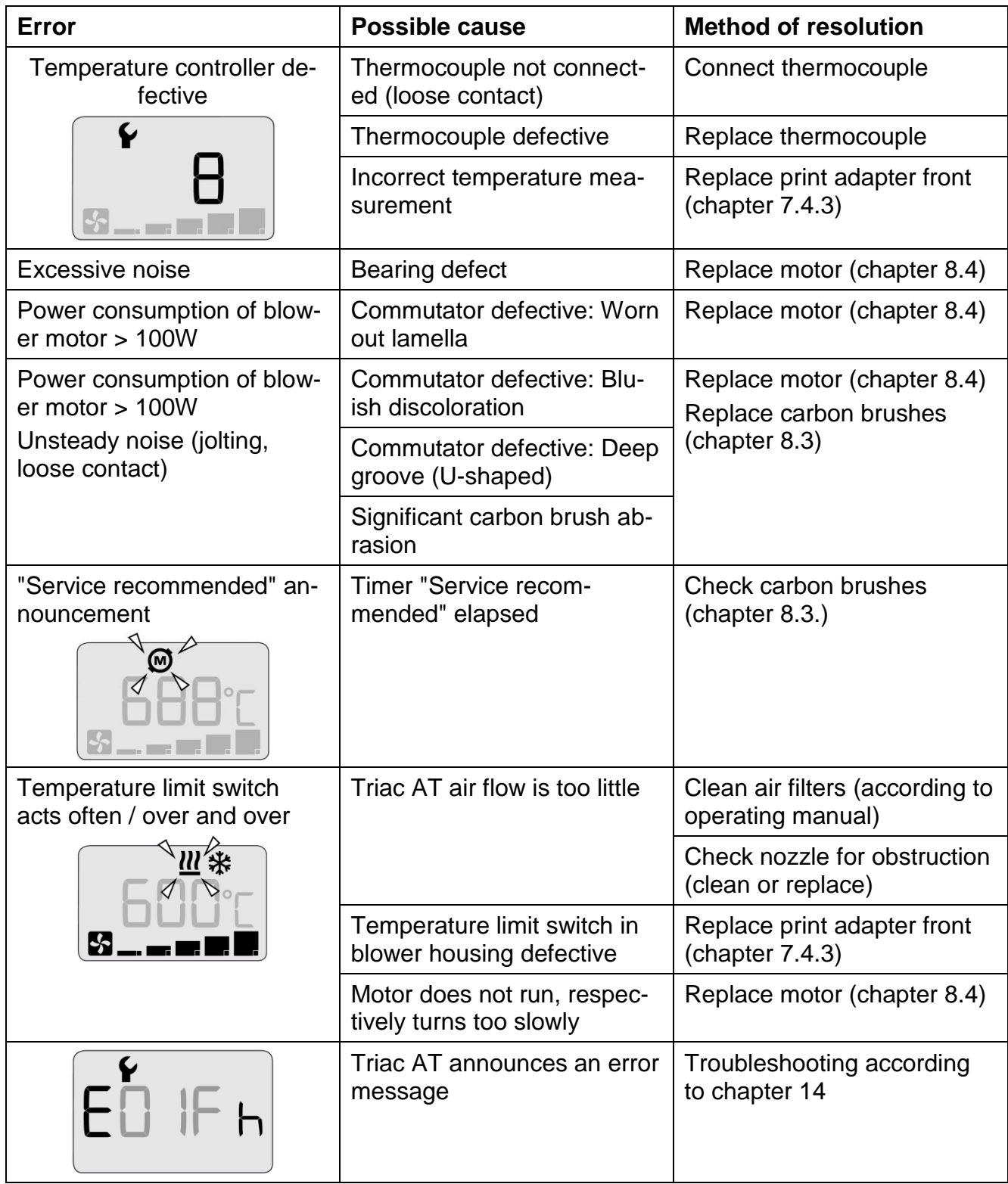

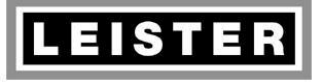

#### **Repair Instructions TRIAC AT Revision: A**

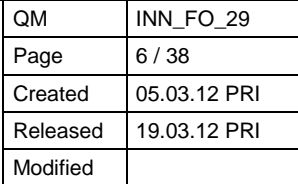

#### **5 Service menu**

**Caution:** Service menu requires the tool to be connected to line/mains!

The service menu enables a selection of the temperature unit, reset of the announcement "Service recommended" and shows the error memory. Select the specific menu items by turning e-Drive control button clock- (cw) or counterclockwise (ccw). Display and setting options will be described in the following chapters.

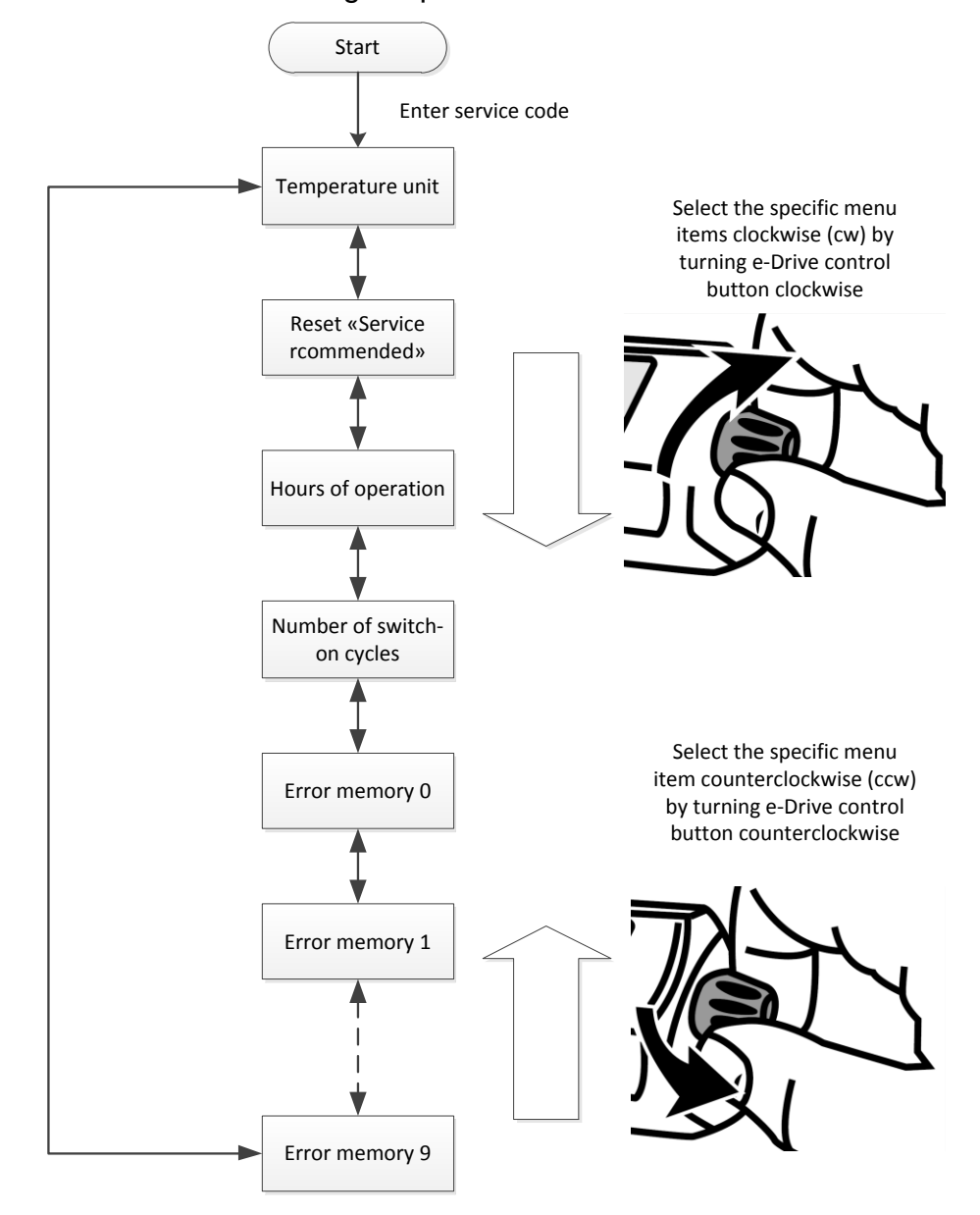

- No heating output as long as the Triac AT is in service menu mode
- Numbers of more than 4 digits are displayed as ticker
- Quit service menu by disconnecting tool from rated voltage only

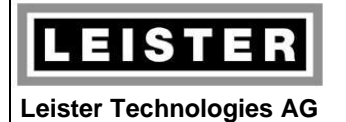

#### **Repair Instructions TRIAC AT Revision: A**

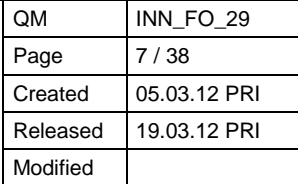

## **5.1 Service code**

Requiring a service code prevents the user to enter the service menu accidentally.

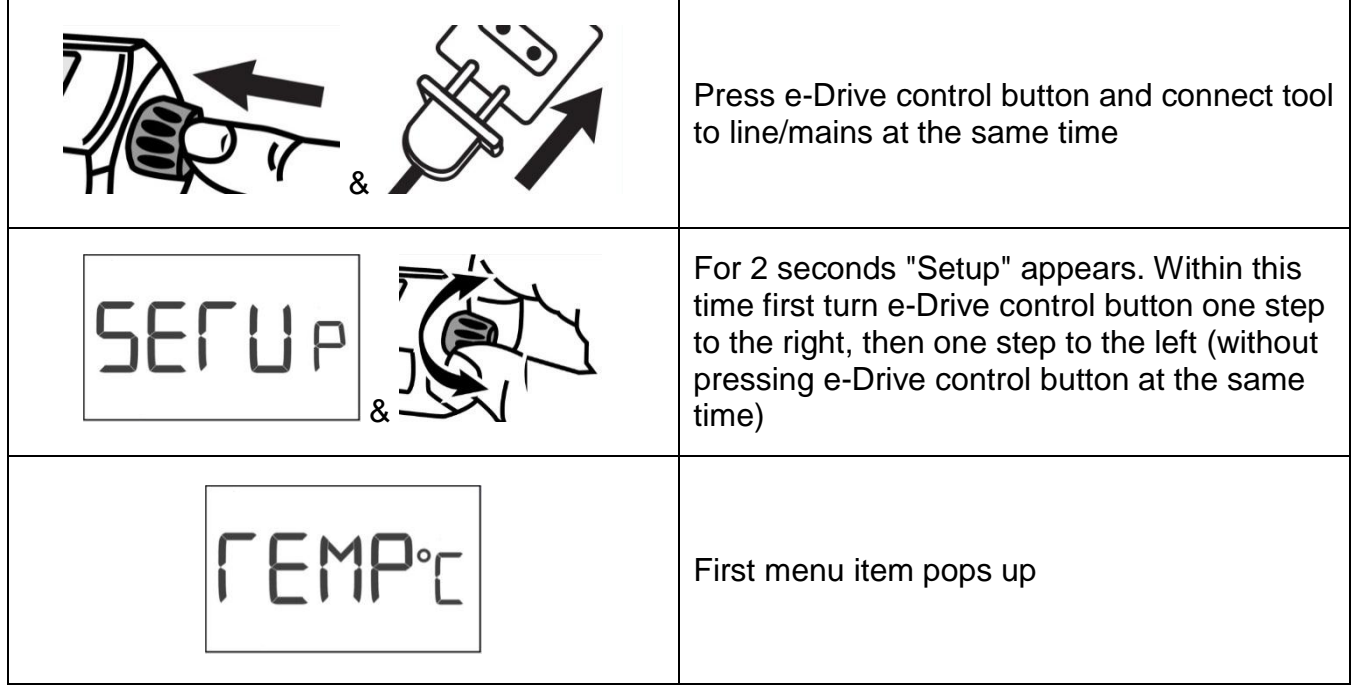

### <span id="page-6-0"></span>**5.2 Temperature unit**

Triac AT enables to display the set and actual temperatures in °C or °F units. Select °C or °F unit in the service menu.

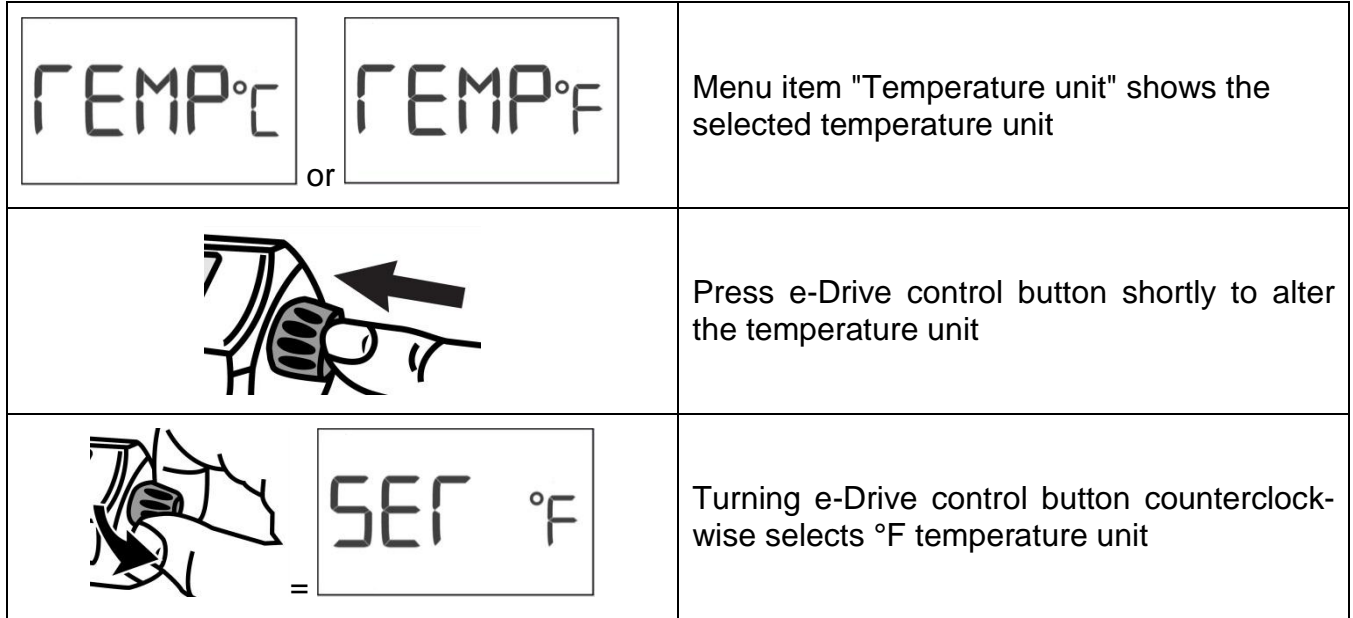

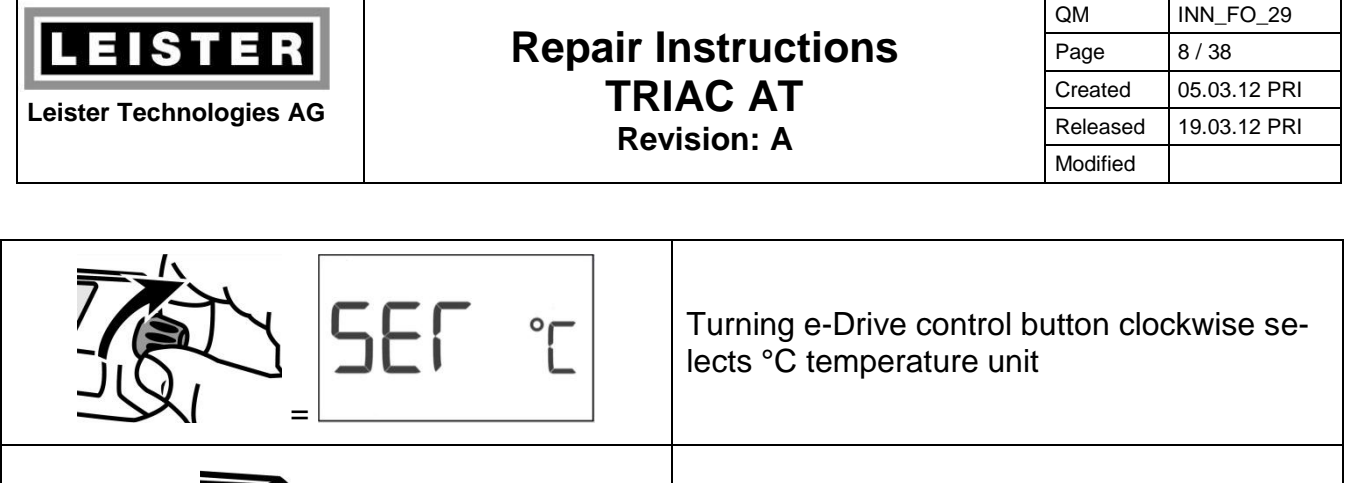

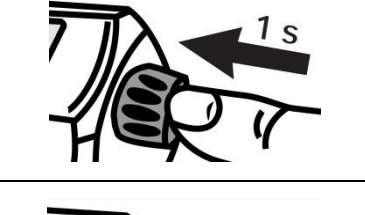

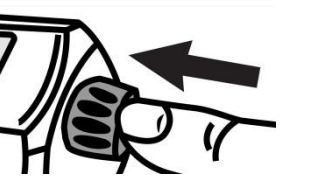

or

**Not** save the temperature unit selection and quit the menu item by pressing e-Drive control button shortly

Save the temperature unit selection and quit the menu item by pressing e-Drive control button for a long time (at least 1 second)

Then menu item "Temperature unit" shows the selected temperature unit

#### <span id="page-7-0"></span>**5.3 Reset of "Service recommended" announcement**

After expiration of a preset time limit the display shows the announcement "Carbon brushes nearing end of life". The icon "Motor" flashes, but the Triac AT hot air tool may be used further on with no restrictions.

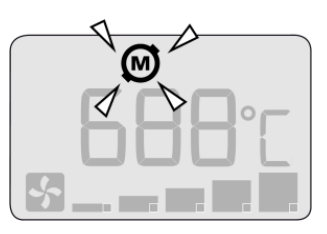

As long as this time is not expired the menu item "Reset service recommended" shows the number of hours until expiration.

If the warning notice "Reset service recommended" is still enabled, the number of hours will be displayed with a negative prefix. This number of hours corresponds with the time the warning notice was launched.

The operating time may be reset in the service menu. Doing so, the preset time limit of 1800h will be relaunched.

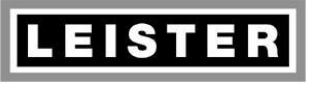

#### **Repair Instructions TRIAC AT Revision: A**

QM INN\_FO\_29 Page 9/38 Created 05.03.12 PRI Released 19.03.12 PRI Modified

#### **5.3.1 From software version 1.02**

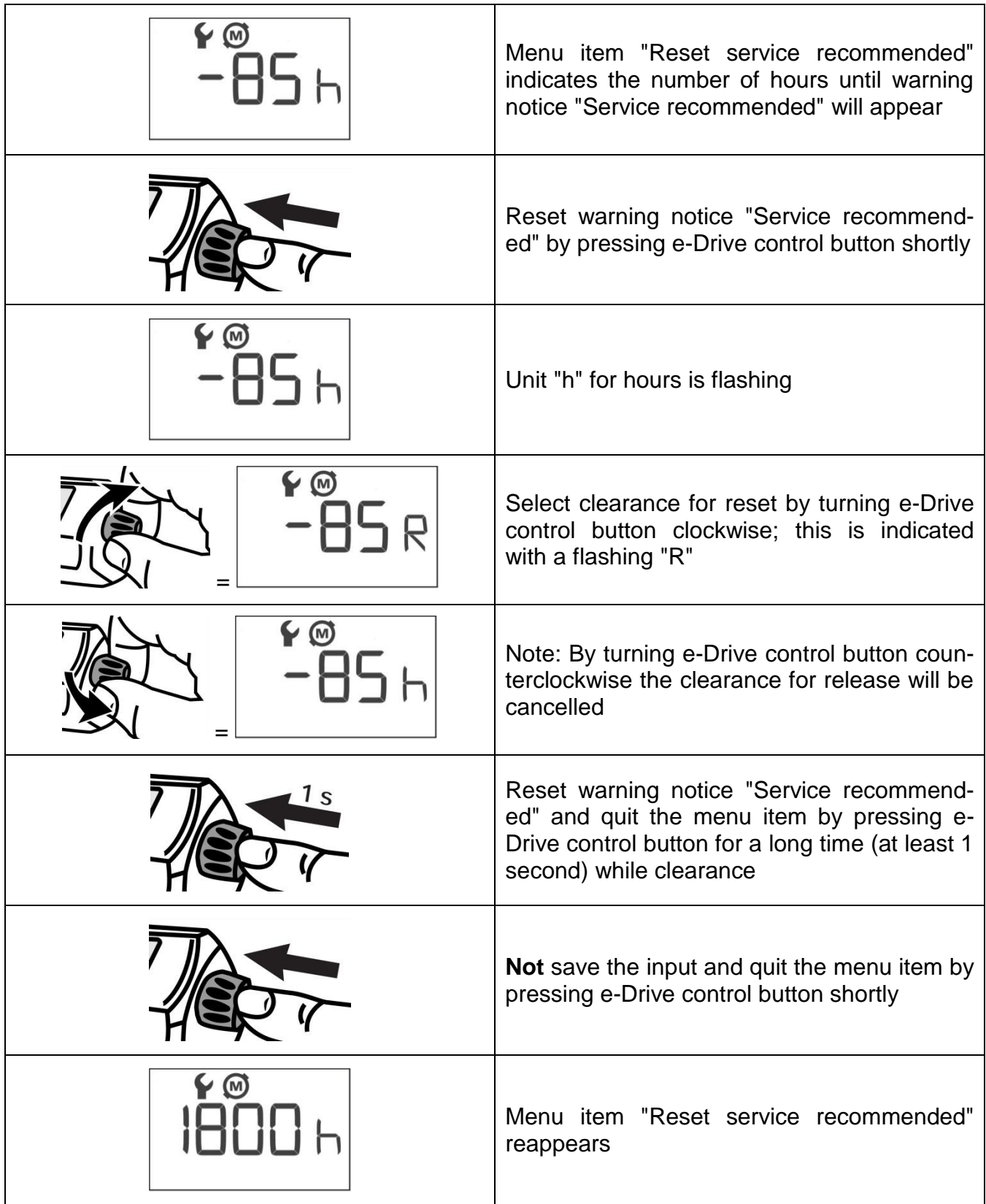

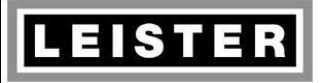

**Repair Instructions TRIAC AT Revision: A**

QM INN\_FO\_29 Page 10 / 38 Created 05.03.12 PRI Released 19.03.12 PRI Modified

#### **5.3.2 Software version 1.01 and earlier**

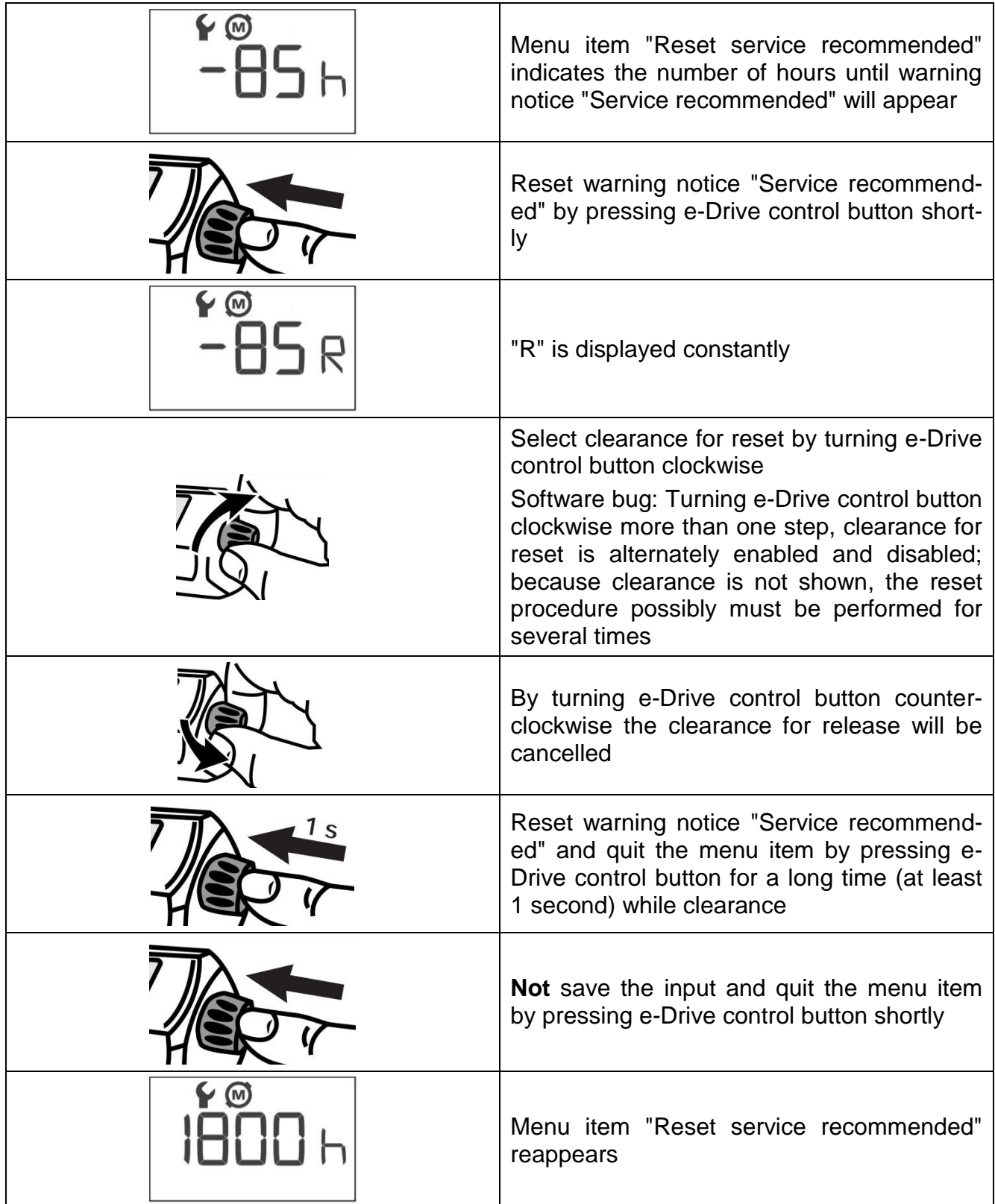

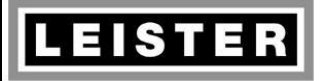

#### **Repair Instructions TRIAC AT Revision: A**

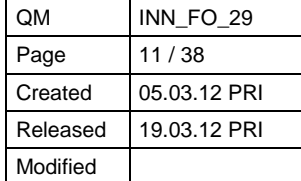

#### **5.4 Operating hours counter**

The operating hours counter indicates the blower operating time in hours.

Note: Tools with software versions up to 1.01 indicate the time the electronic circuit was energized. So, the warning notice "Service recommended" will be launched too early for tools connected to line/mains voltage, but not switched on.

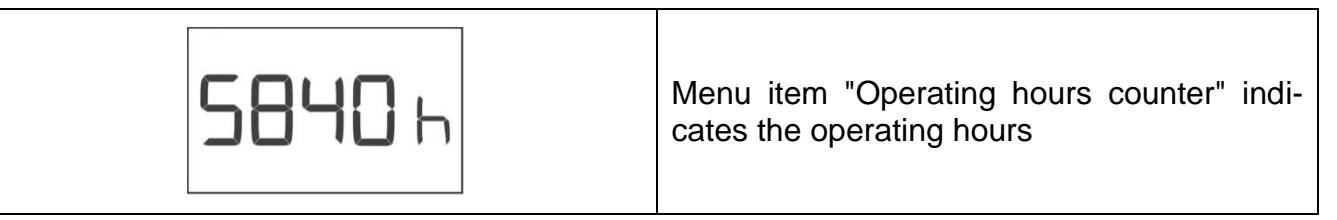

#### **5.5 Number of operation activations**

Triac AT increases the number of operation activations with each connection of the tool to line/mains voltage. Line/mains interrupts are recorded as well.

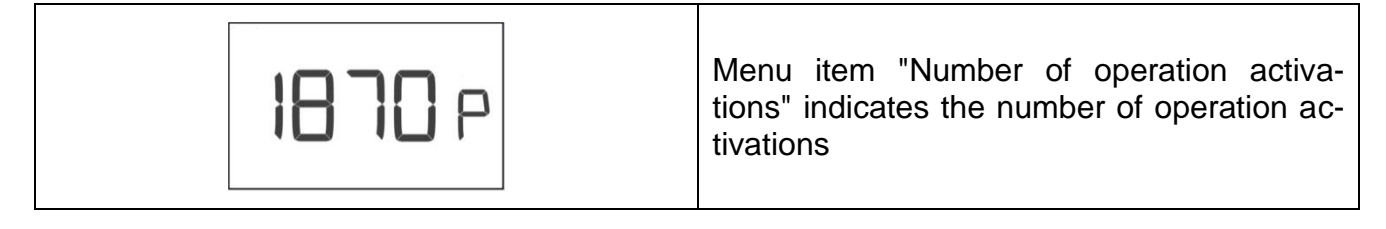

#### **5.6 Error code memory**

The error code memory enables a previous history access for analysis purposes. Detailed descriptions of the error codes are given in chapter [14.](#page-34-0)

The error code memory records the latest 10 errors in register positions 0 to 9. If the same error iterates, the number of iterations (repetitions) will be recorded as well. A maximum of 255 iterations may be recorded. If this number exceeds the counter reading remains on 255.

As soon as a new error occurs, the previous error will not increase any more.

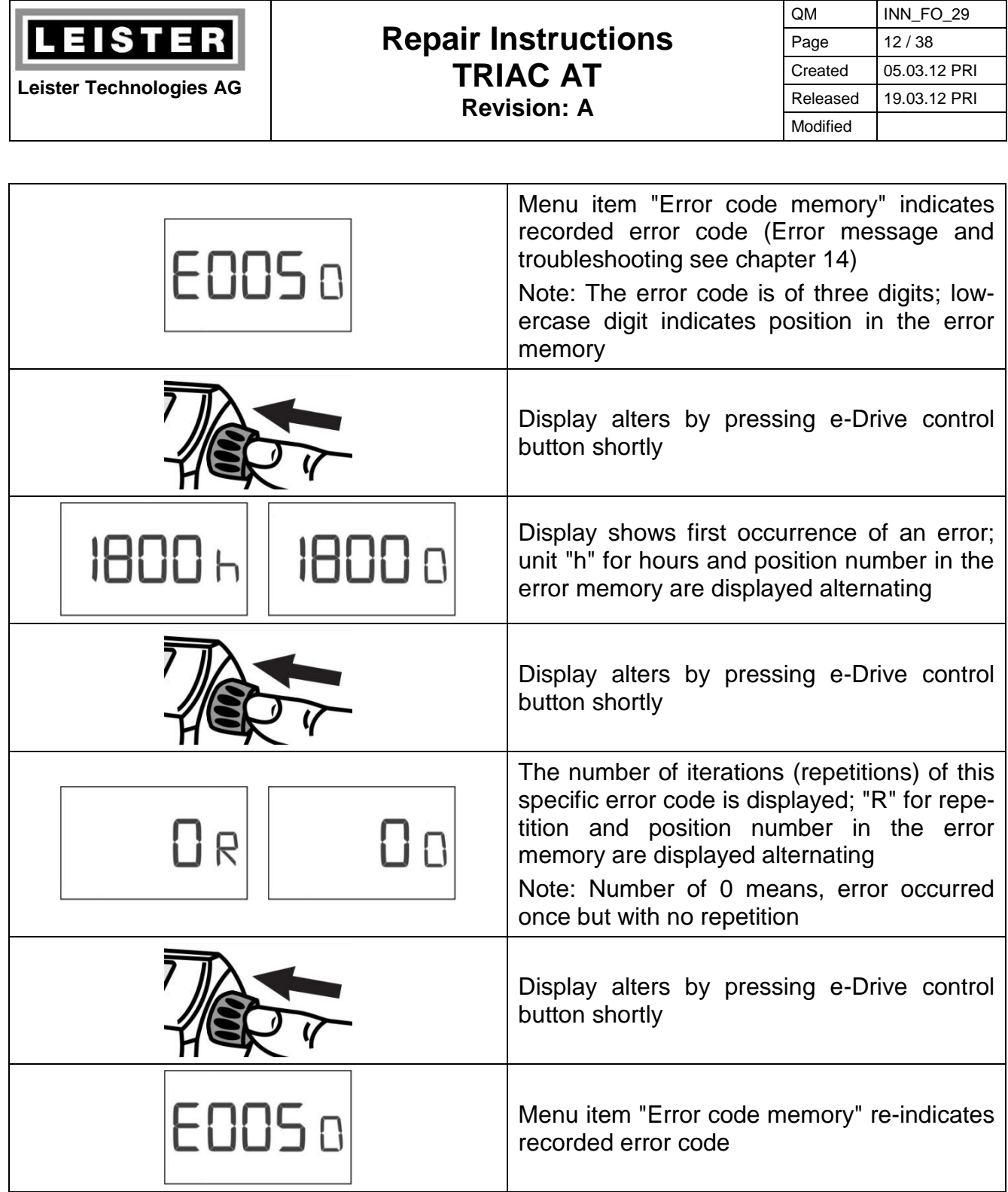

## **5.7 Quit menu**

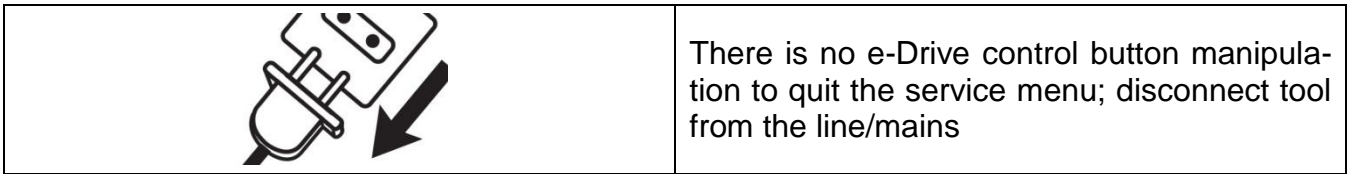

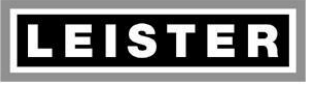

## **Repair Instructions TRIAC AT Revision: A**

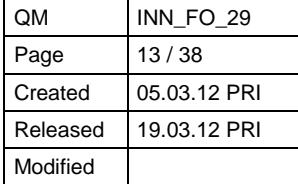

## **6 Electronics**

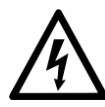

**Caution:** The following test procedure sometimes requires the tool to be connected to the line/mains. Insure the tool is disconnected from the line/mains before any work is commenced!

### <span id="page-12-0"></span>**6.1 Opening tool**

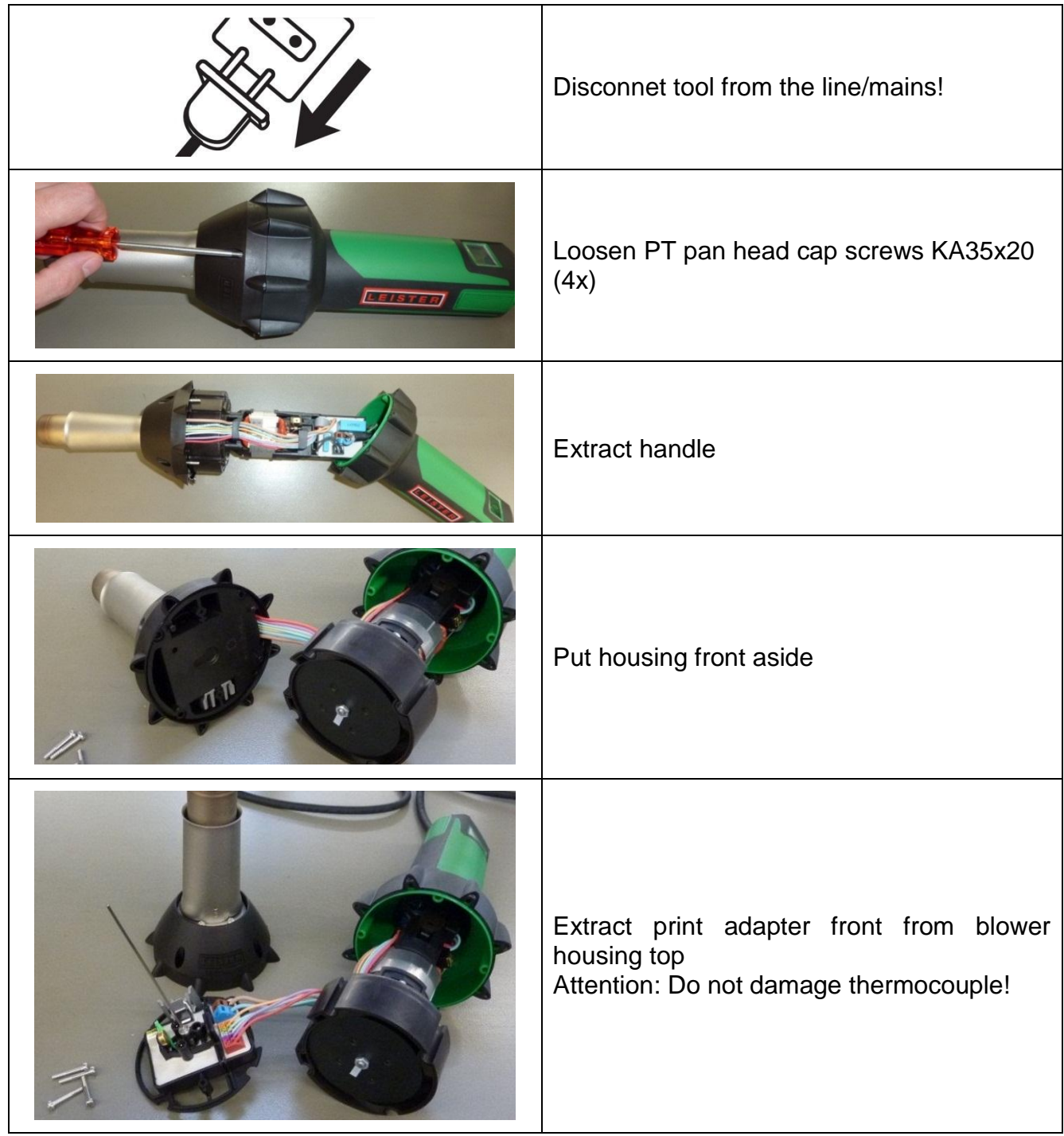

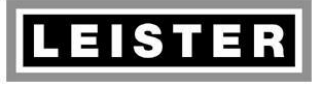

#### **Repair Instructions TRIAC AT Revision: A**

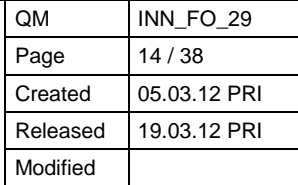

#### **6.1.1 Handle**

Replace handle if it is fairly worn out (abrasion, mechanical damage) or if the rubber is refractory or extremely soaked (sticky). It is recommended to affix a spare part nameplate to the replacement handle.

## <span id="page-13-0"></span>**6.2 Tool assembling**

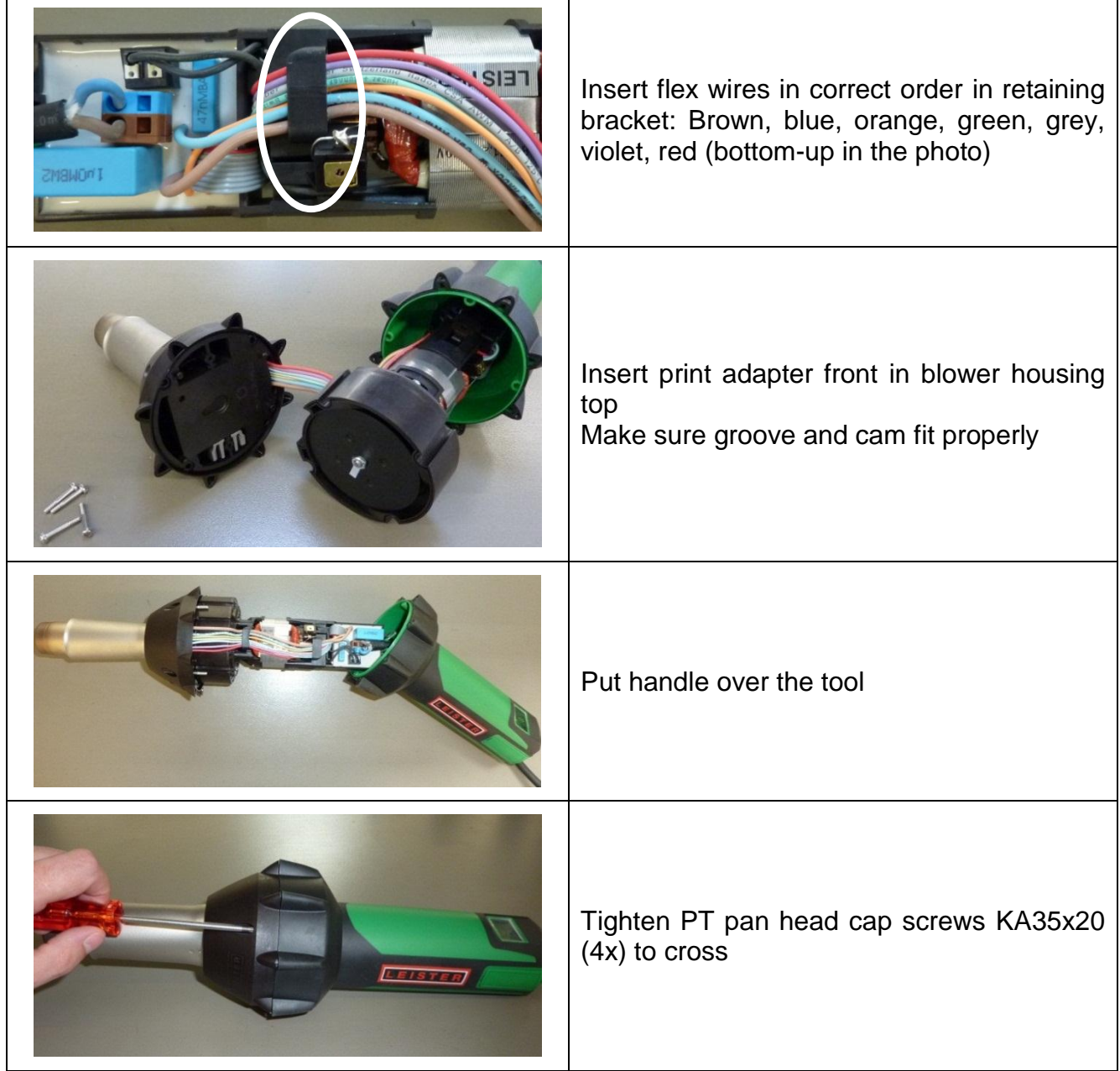

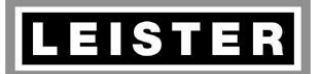

#### **Repair Instructions TRIAC AT Revision: A**

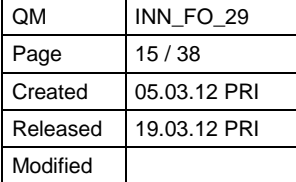

## **7 Electric components**

#### <span id="page-14-0"></span>**7.1 Power supply cord**

- Check power supply cord for mechanical damages (jacket insulation, sharp kink, plug)
- Check strain relief and terminal
- Check for short circuit and breaks by using a continuity checker/buzzer
- Replace cord guard as well when indicated

*Continuity checker/buzzer, visual inspection*

Replace power supply cord if it shows mechanical damage, short circuit or break

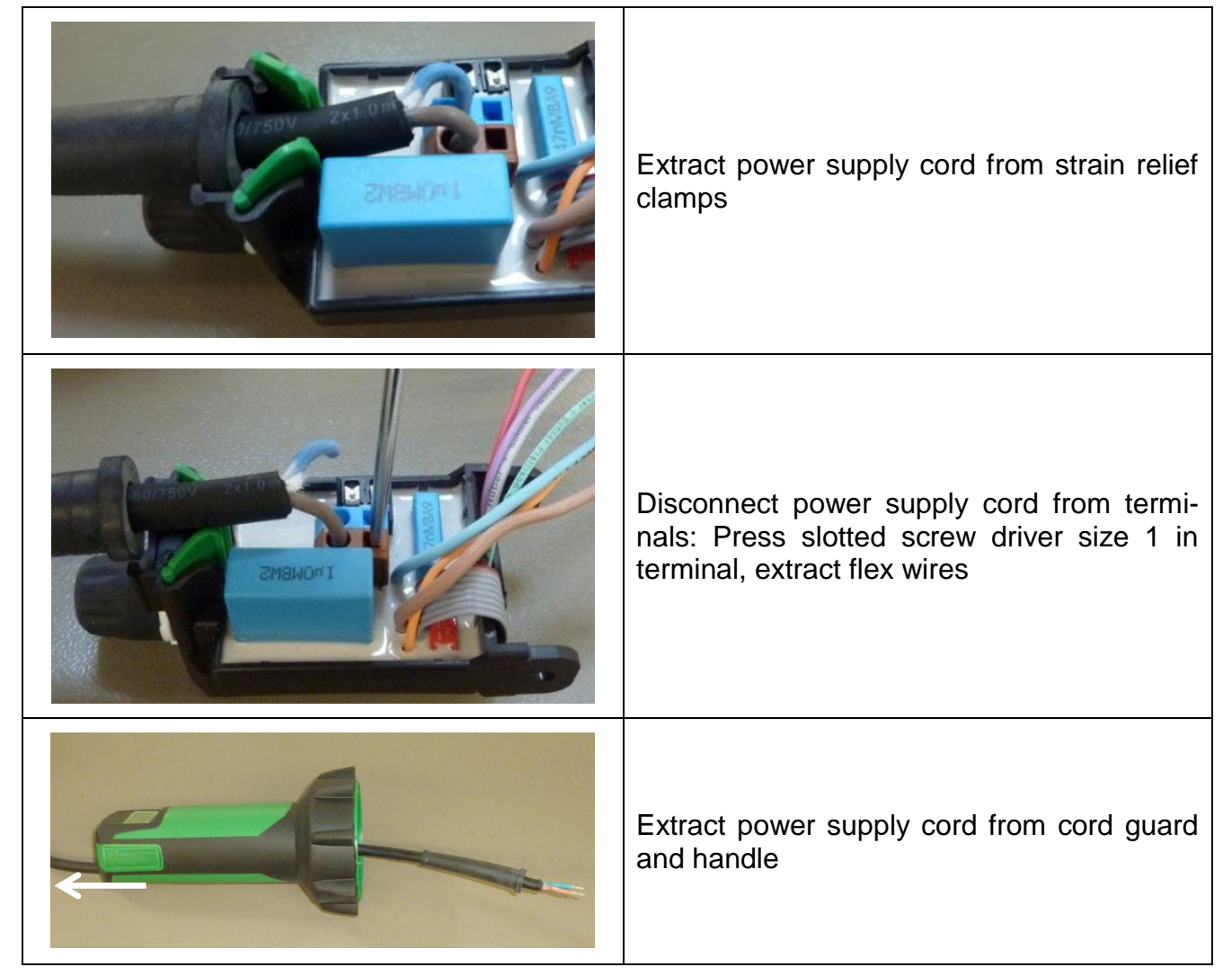

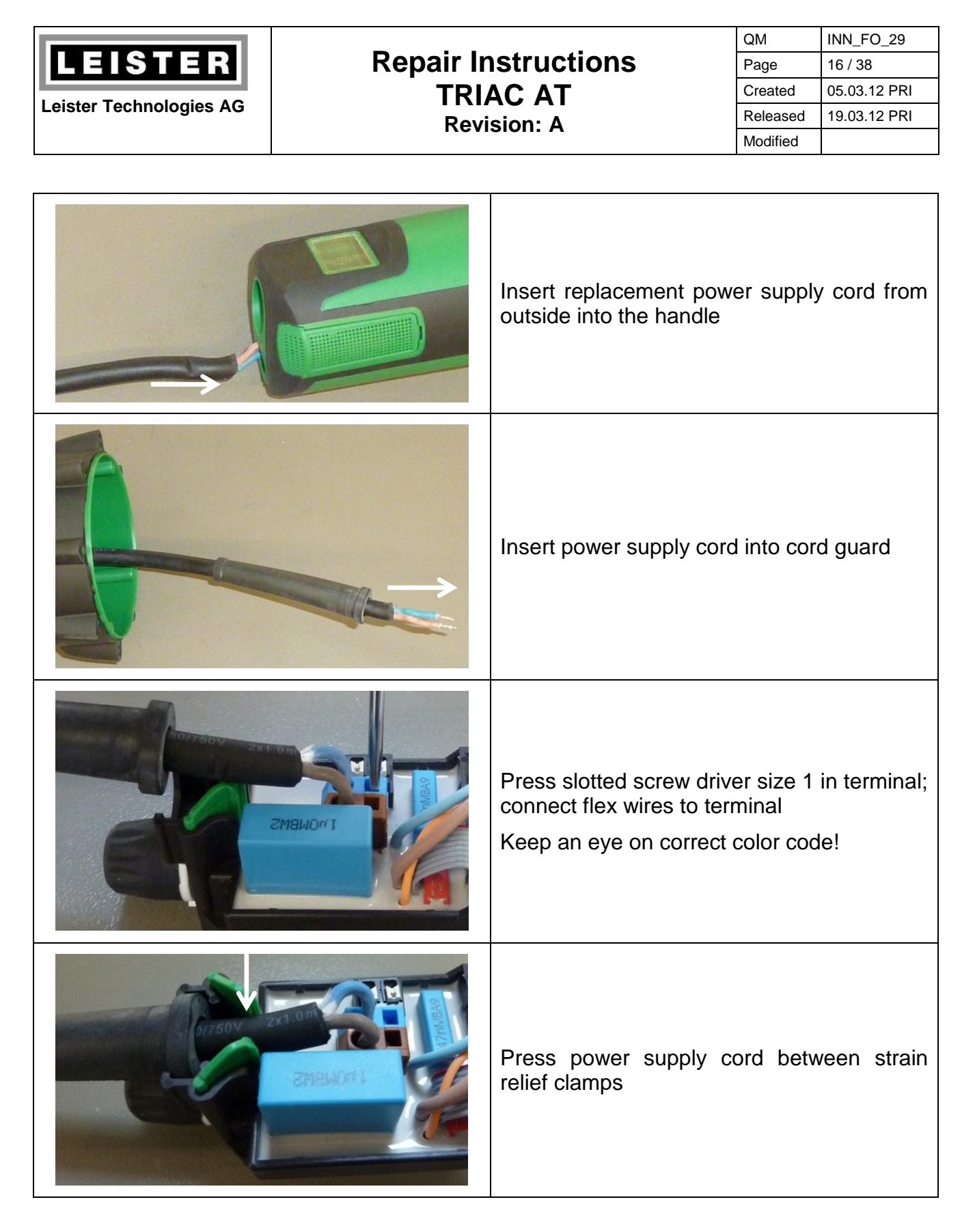

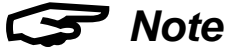

• Do not shorten the power supply cord! If the customer did so or if a third-party cord is used, the power supply cord has to be replaced.

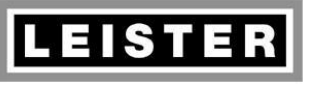

### **Repair Instructions TRIAC AT Revision: A**

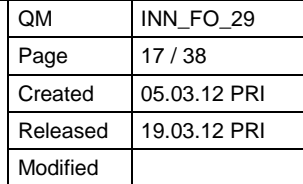

#### **7.2 Internal wiring**

- Check all flex wires for breaks, short circuits and mechanical damages
- Check correct wiring. Terminal and flex wires are of the same color (compare with illustration)

*Visual inspection*

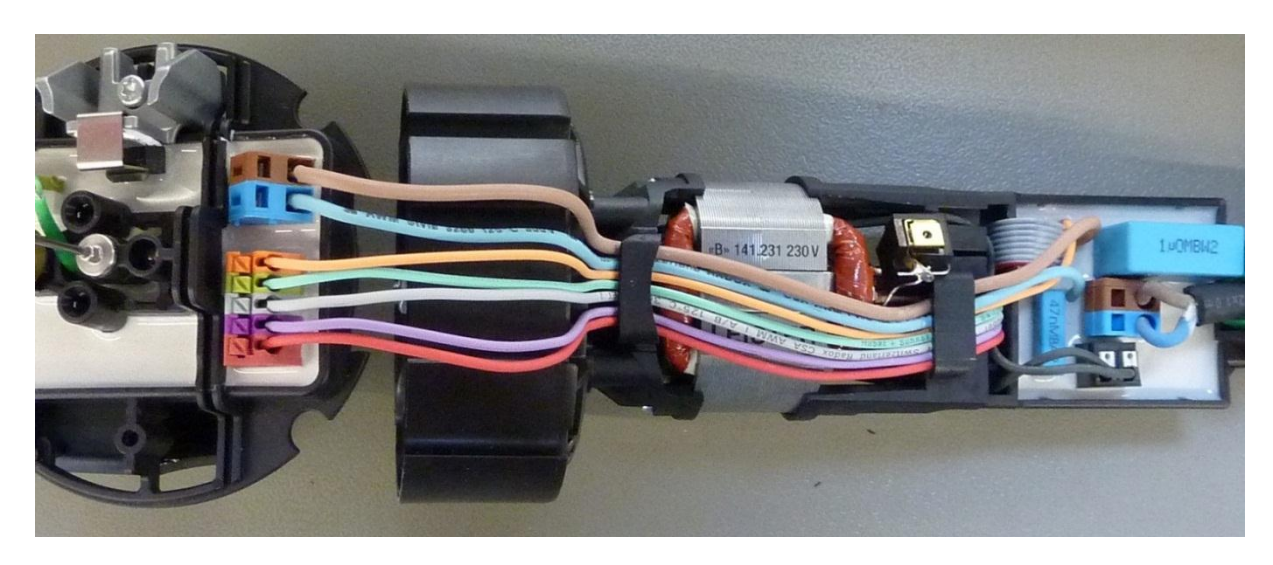

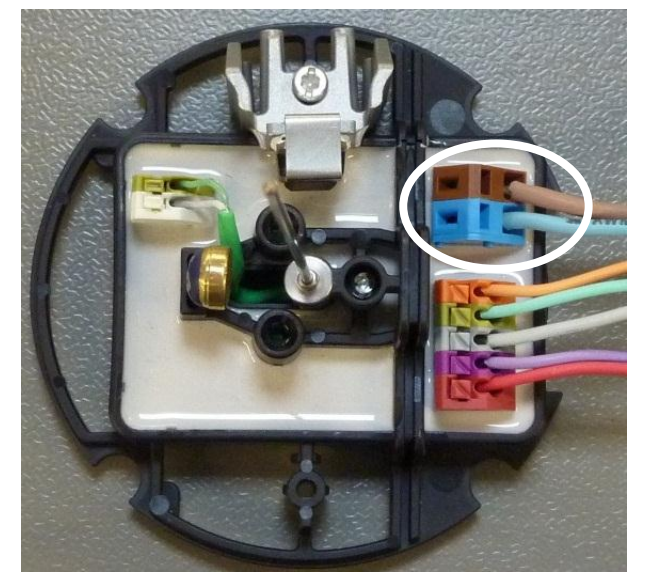

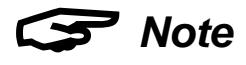

• Incorrect flex wires connection causes destruction of the electronic circuit boards!

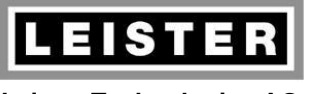

#### **Repair Instructions TRIAC AT Revision: A**

QM INN\_FO\_29 Page 18 / 38 Created 05.03.12 PRI Released 19.03.12 PRI Modified

## <span id="page-17-0"></span>**7.3 Thermocouple**

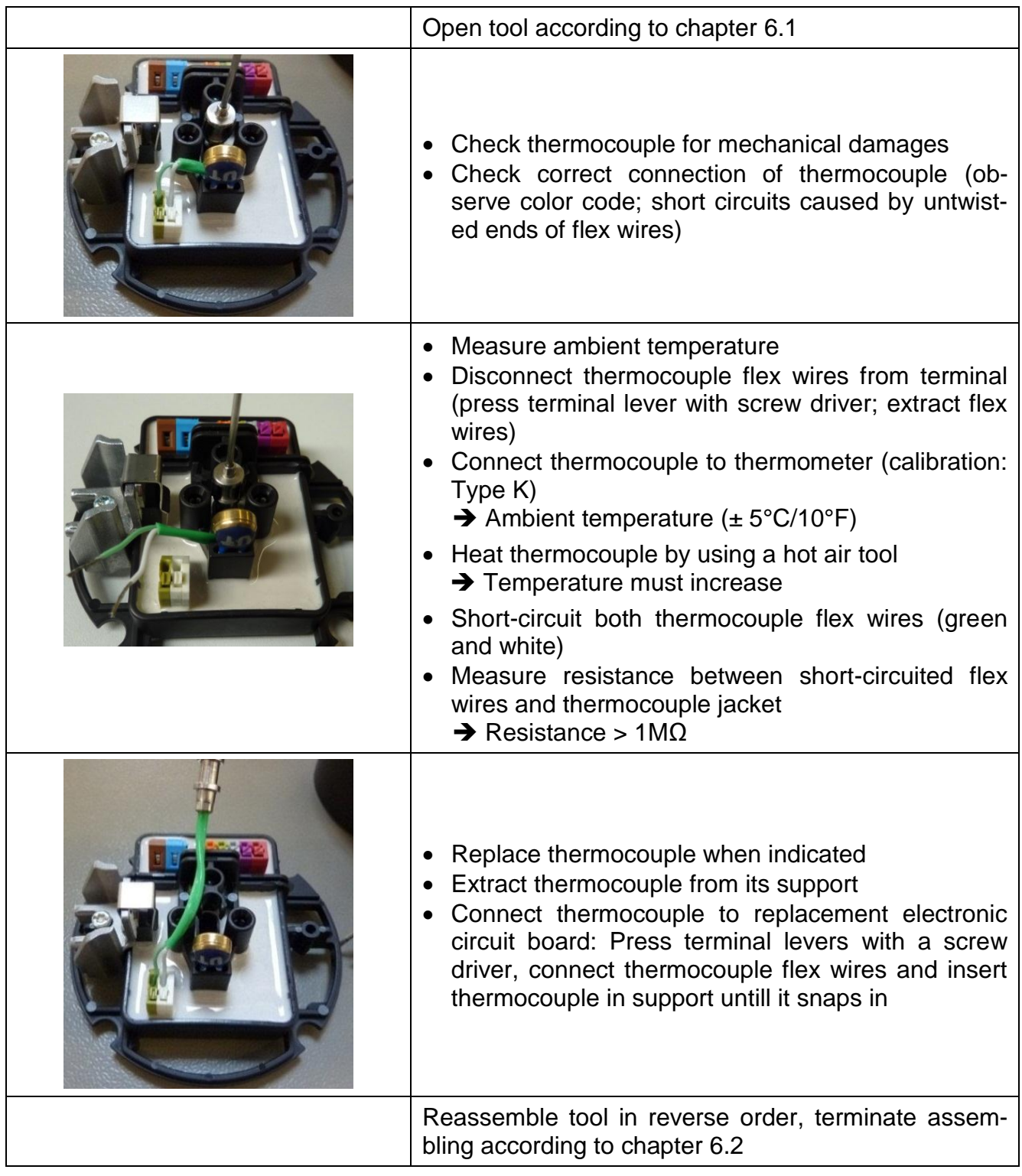

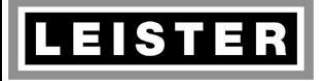

#### **Repair Instructions TRIAC AT Revision: A**

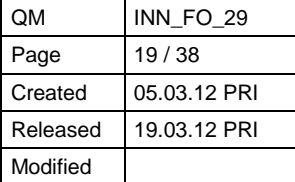

#### **7.4 Electronic circuit boards**

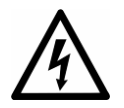

**Caution!** The following measurement sometimes requires the tool to be connected to the line/mains. Insure the tool is disconnected from the line/mains before any work is commenced!

#### **7.4.1 Visual inspection**

Check electronic circuit boards for visual error indications:

- Scortch marks, destroyed components
- Expanded/swelled parts

#### **7.4.2 Function check**

According to test procedure chapter [12](#page-31-0)

#### <span id="page-18-0"></span>**7.4.3 Replacement of the electronic circuit board in blower housing top**

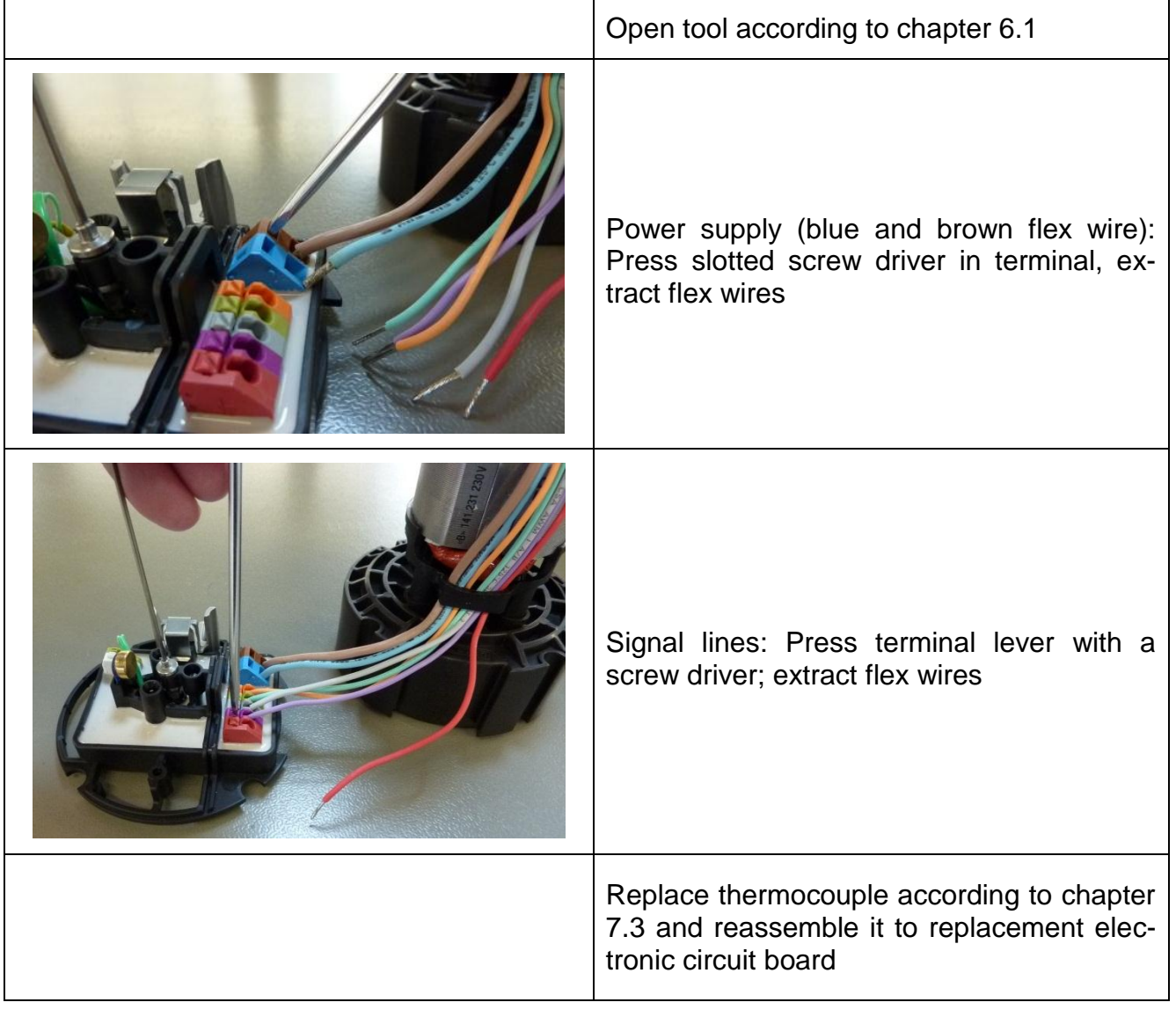

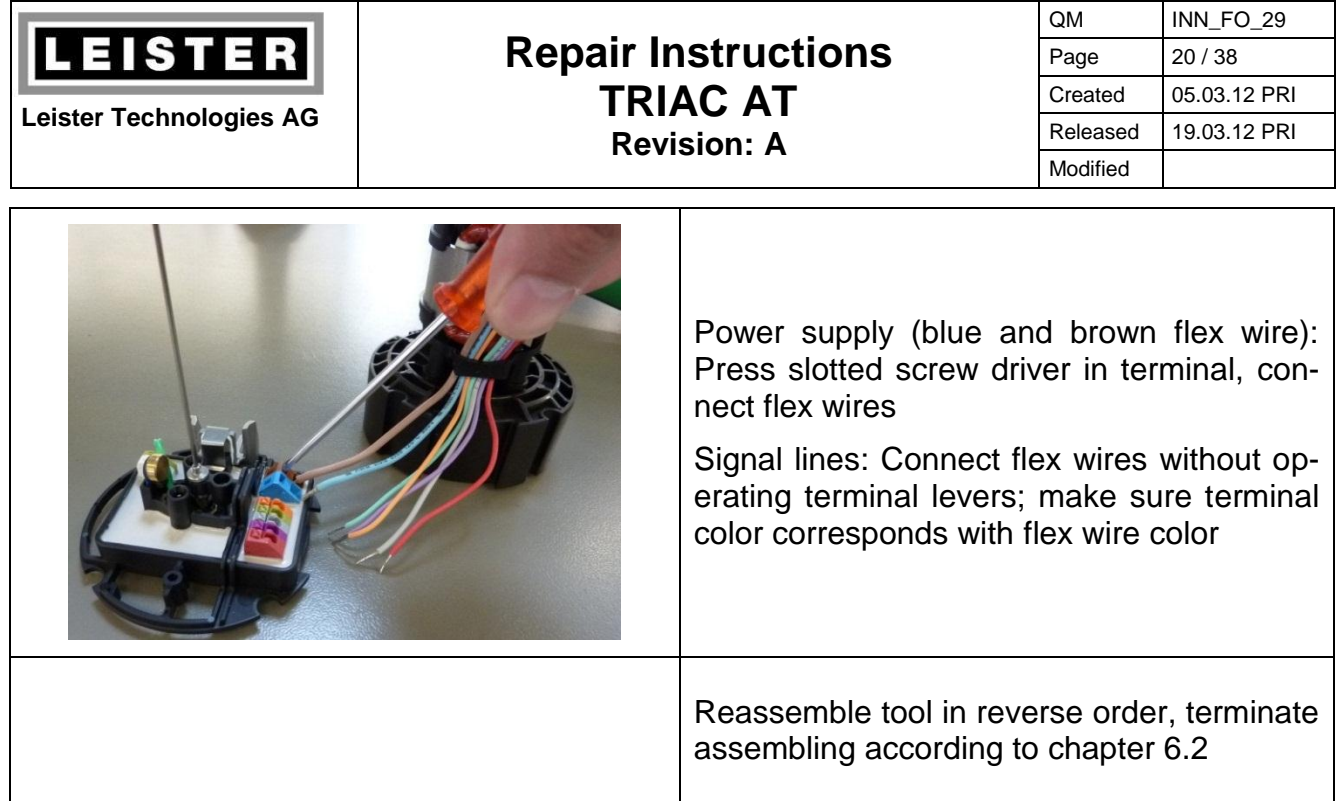

## <span id="page-19-0"></span>**7.4.4 Replacement of the electronic circuit board in the handle**

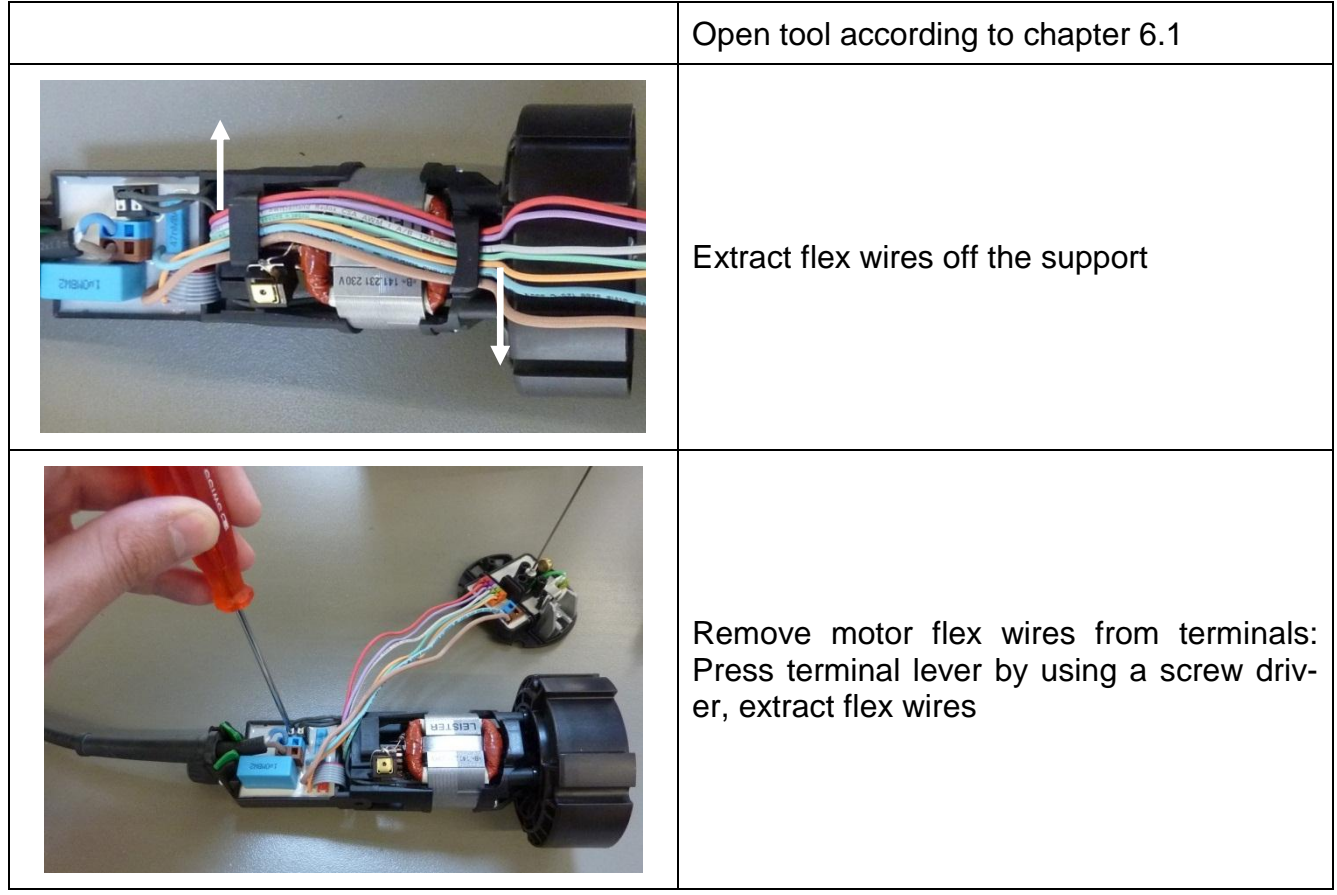

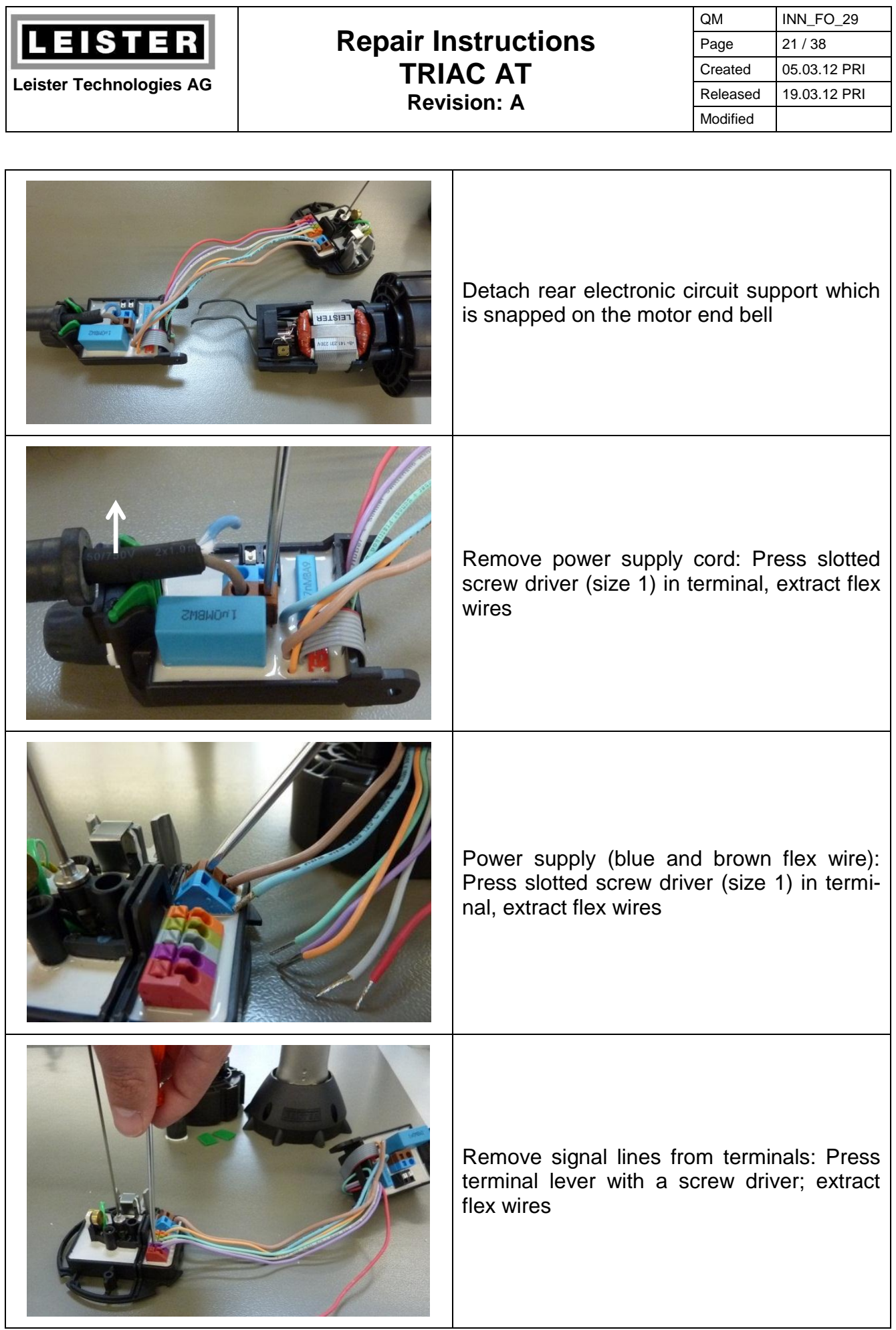

 $\top$ 

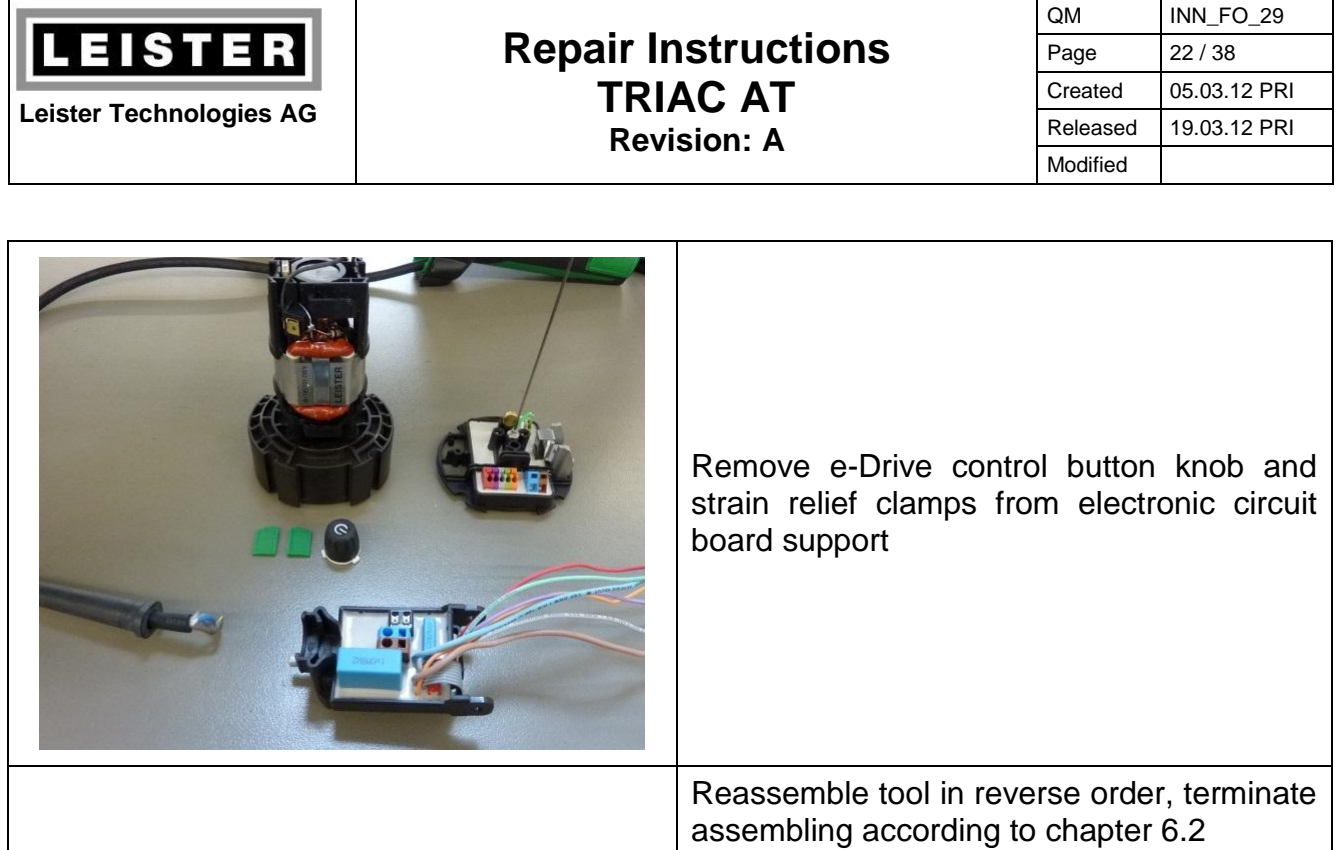

#### **7.4.5 Function check of the electronic circuit board in the handle**

When switching on the replacement electronic circuit the first time the software requires an initial operation test.

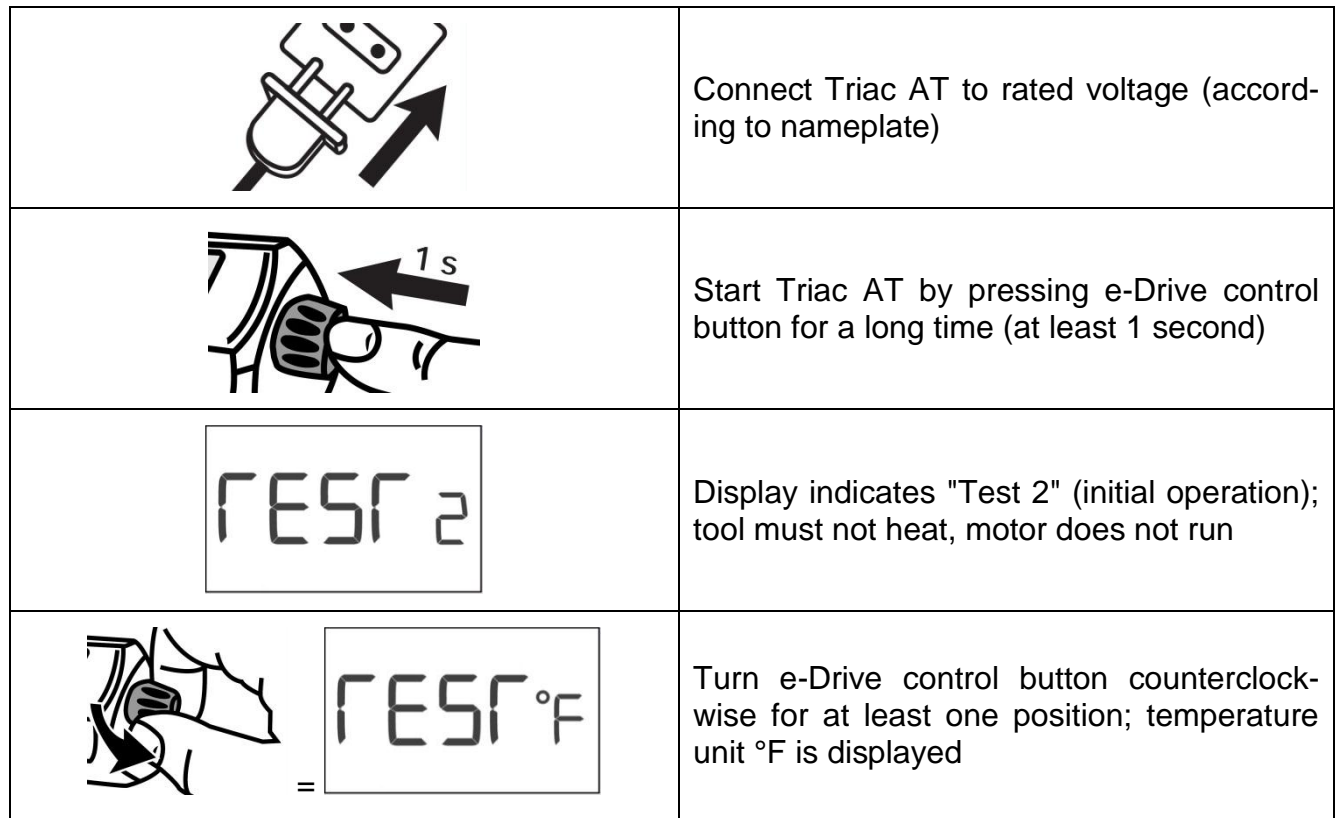

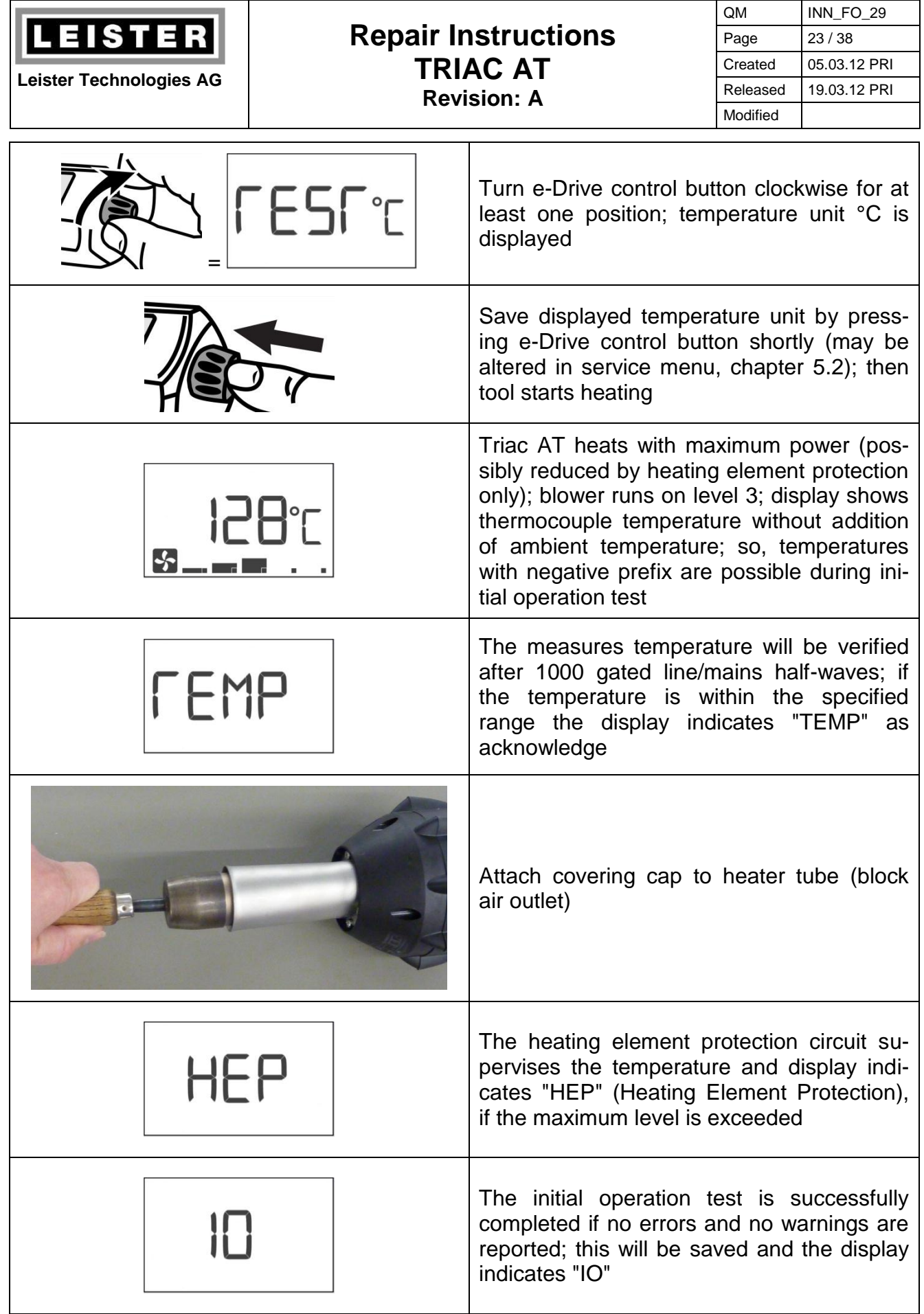

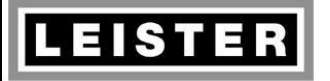

#### **Repair Instructions TRIAC AT Revision: A**

QM INN\_FO\_29 Page 24 / 38 Created 05.03.12 PRI Released 19.03.12 PRI Modified

## **8 Motor**

#### <span id="page-23-1"></span>**8.1 Function check**

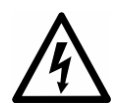

**Caution!** The following measurement sometimes requires the tool to be connected to the line/mains. Insure the tool is disconnected from the line/mains before any work is commenced!

- **1.** Loosen motor flex wires from print adapter rear
- **2.** Connect motor to rated voltage → Motor must run steadily and its power consumption may not exceed 100W
- **3.** Disconnect motor from rated voltage! *Wattmeter*

# *Notes*

- Excessive noise indicates a bearing defect
	- $\rightarrow$  Replace motor (see chapter [8.4\)](#page-25-0)
- Power consumption >100W indicates a commutator defect  $\rightarrow$  Replace motor (see chapter [8.4\)](#page-25-0)
- Unsteady noise (jolting, loose contact)  $\rightarrow$  Check carbon brushes (see chapter [8.3\)](#page-23-0)
- Vibrations

Slightly loosen hexagon nut and position impellers by rotating against each other in such a way until the unbalance is cancelled; fasten hexagon nut

#### **8.2 Commutator check**

Check commutator:

- Worn out lamella
- Bluish dicoloration
- Deep groove (U-shaped)

*Visual inspection*

If a defect is detetcted, replace motor (see chapter [8.4\)](#page-25-0)

#### <span id="page-23-0"></span>**8.3 Check carbon brushes**

Remove carbon brushes, measure its length and replace them if their length measure 4mm or even less. Check both carbon brushes! If the carbon brushes are to be replaced reset timer "Service recommended" in the service menu (chapter [5.3\)](#page-7-0). If the carbon brushes are not to be replaced make sure to re-insert them the same way (abrasion). *Calliper gauge, scale*

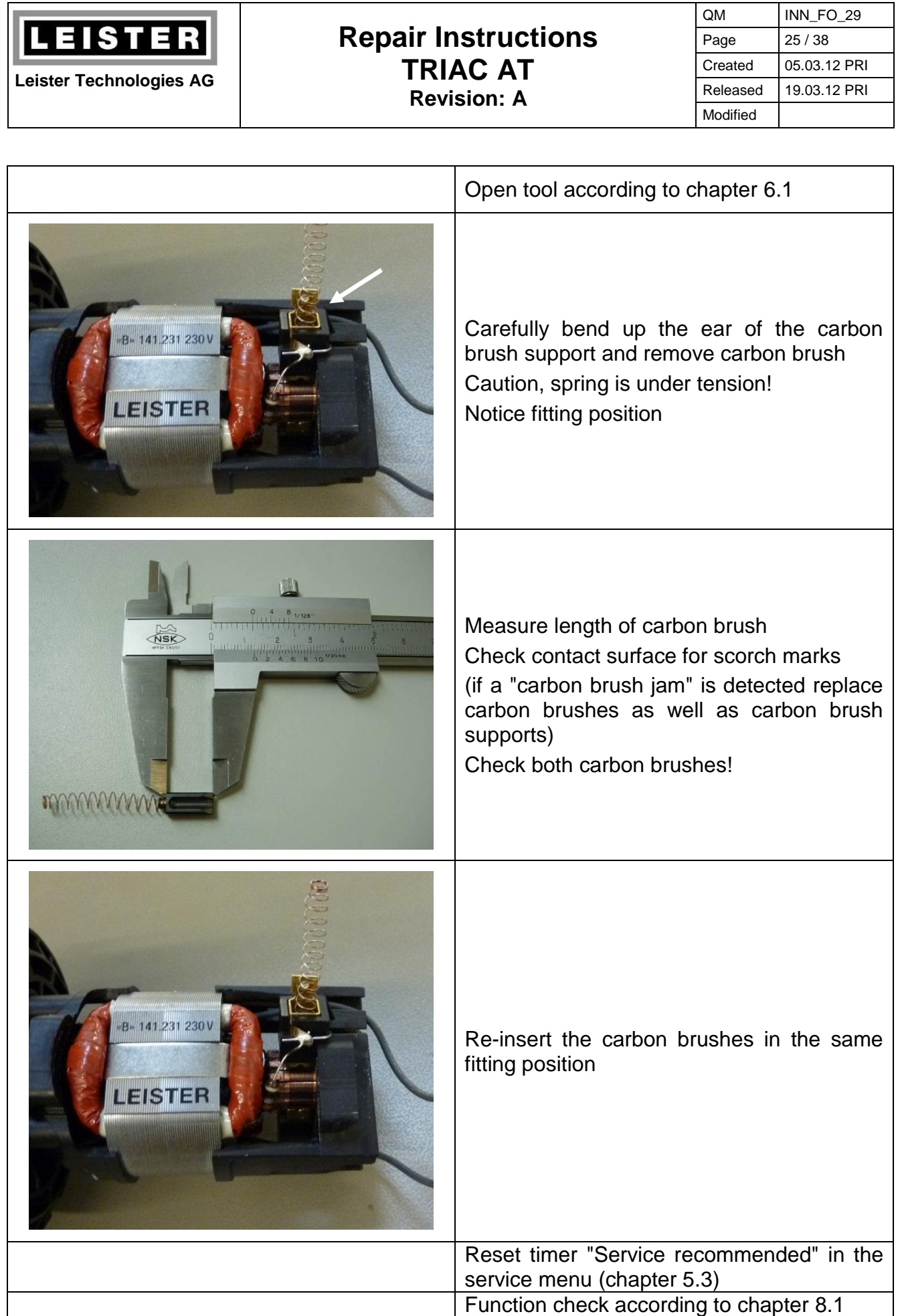

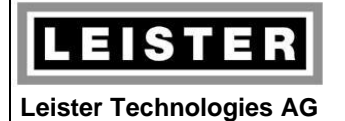

#### **Repair Instructions TRIAC AT Revision: A**

QM INN\_FO\_29 Page 26 / 38 Created 05.03.12 PRI Released 19.03.12 PRI Modified

### <span id="page-25-0"></span>**8.4 Replace motor**

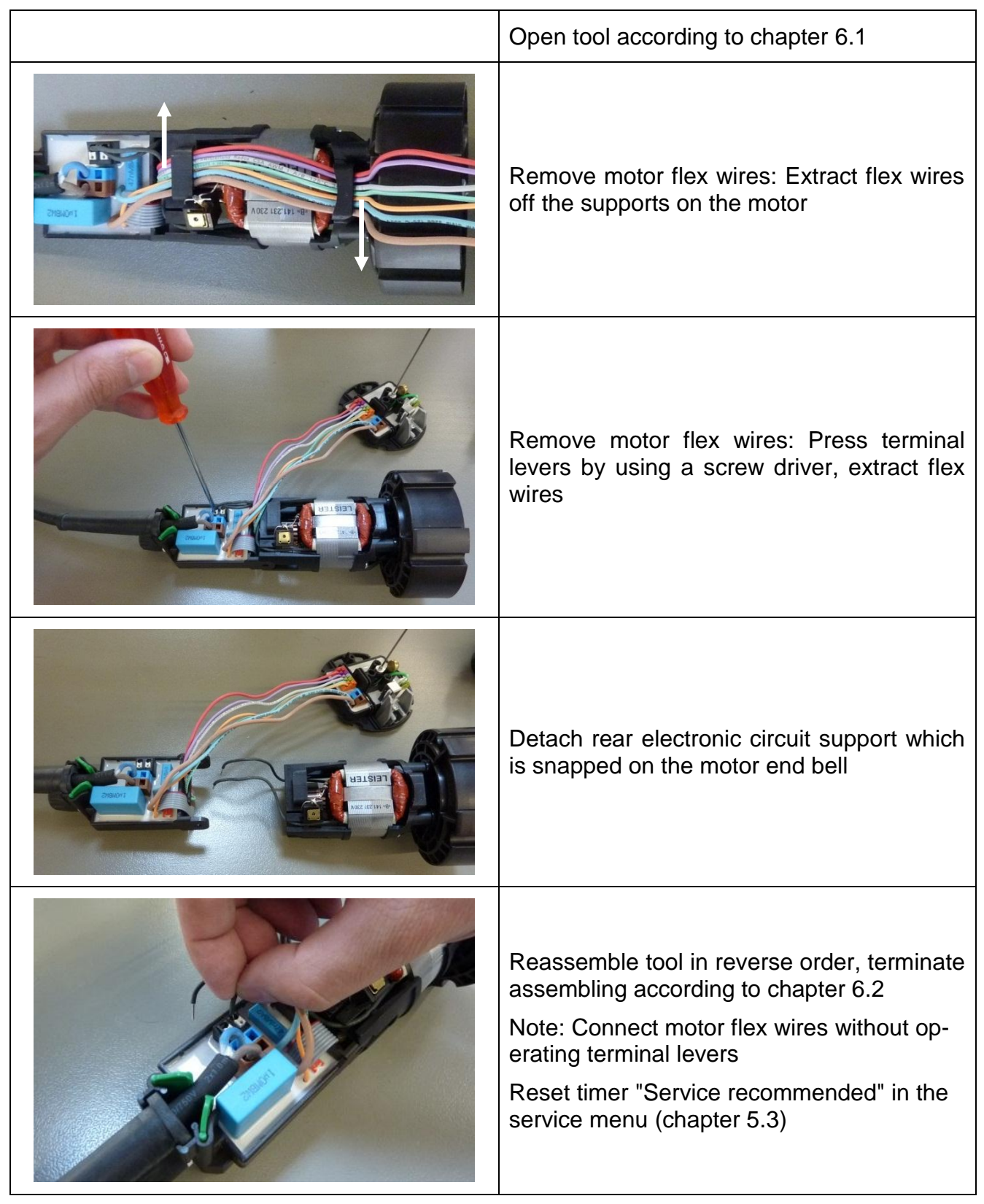

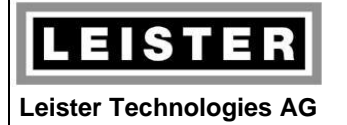

#### **Repair Instructions TRIAC AT Revision: A**

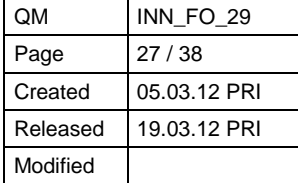

## **8.5 Replace impellers**

Replace impellers if they are damaged or essentially deformed. We advise polluted impellers to be replaced rather than to be cleaned.

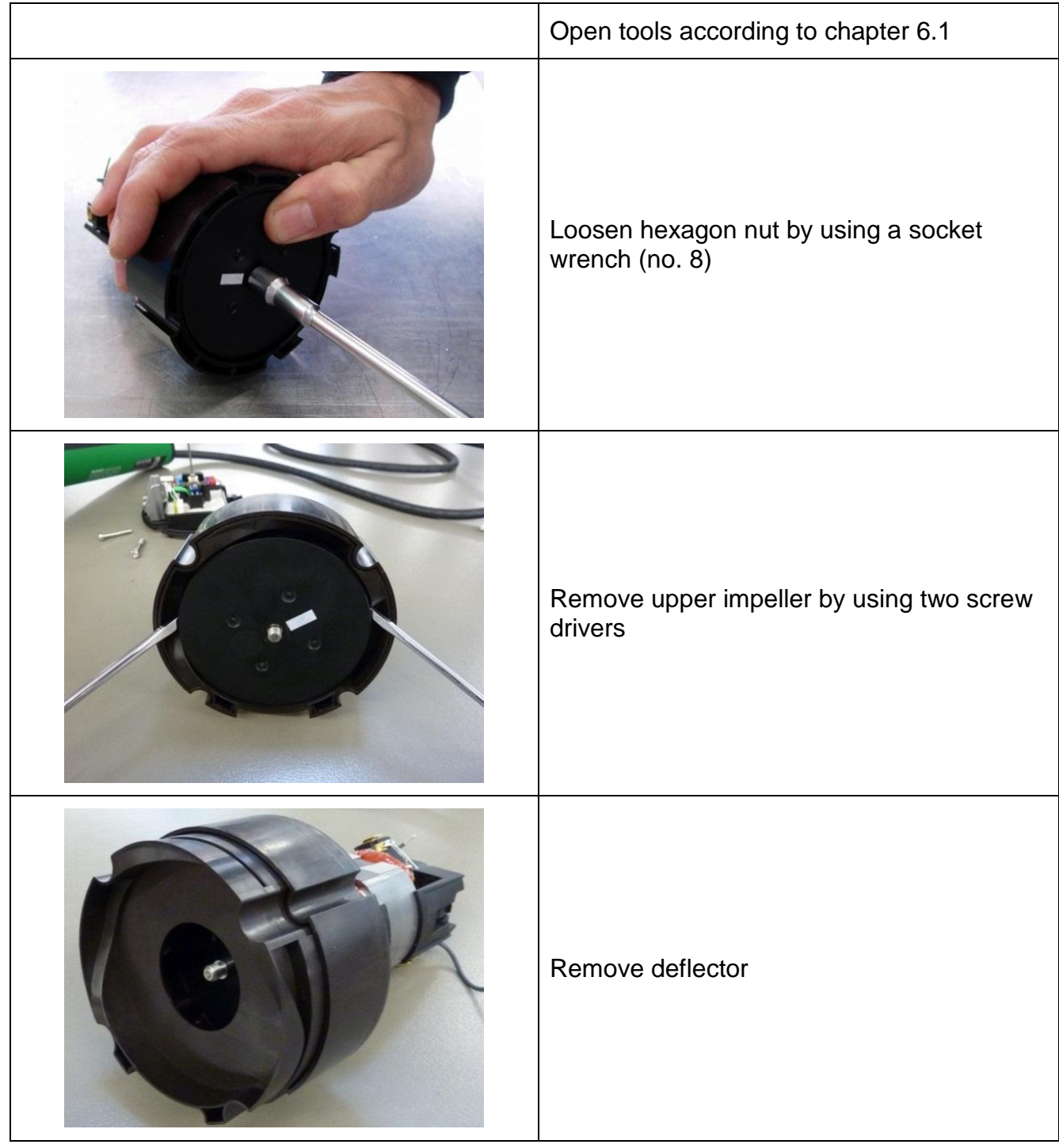

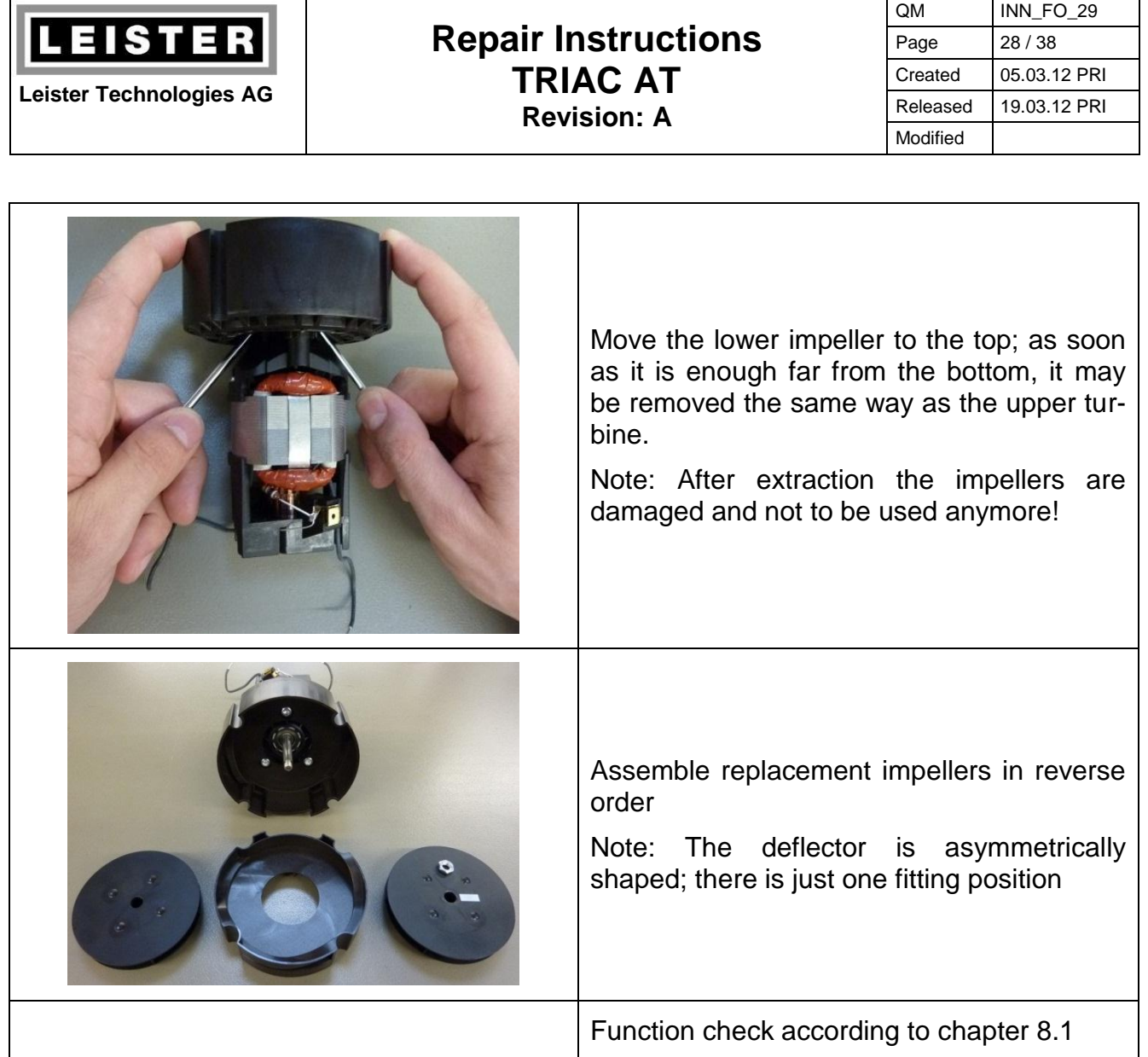

# **9 Cleaning**

Clean the tool!

If the air filters of the handle are defective or missing, they are to be replaced. If the air filters are clogged, clean them according to the operating manual and give a message to the customer like as follows:

> **Clean the air filters at the end of the handle with a small brush if polluted!**

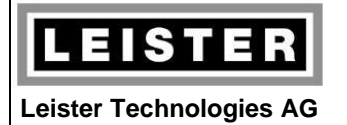

#### **Repair Instructions TRIAC AT Revision: A**

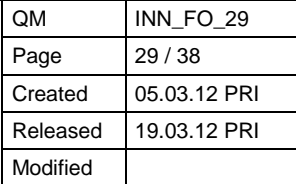

## <span id="page-28-0"></span>**10 Heating element**

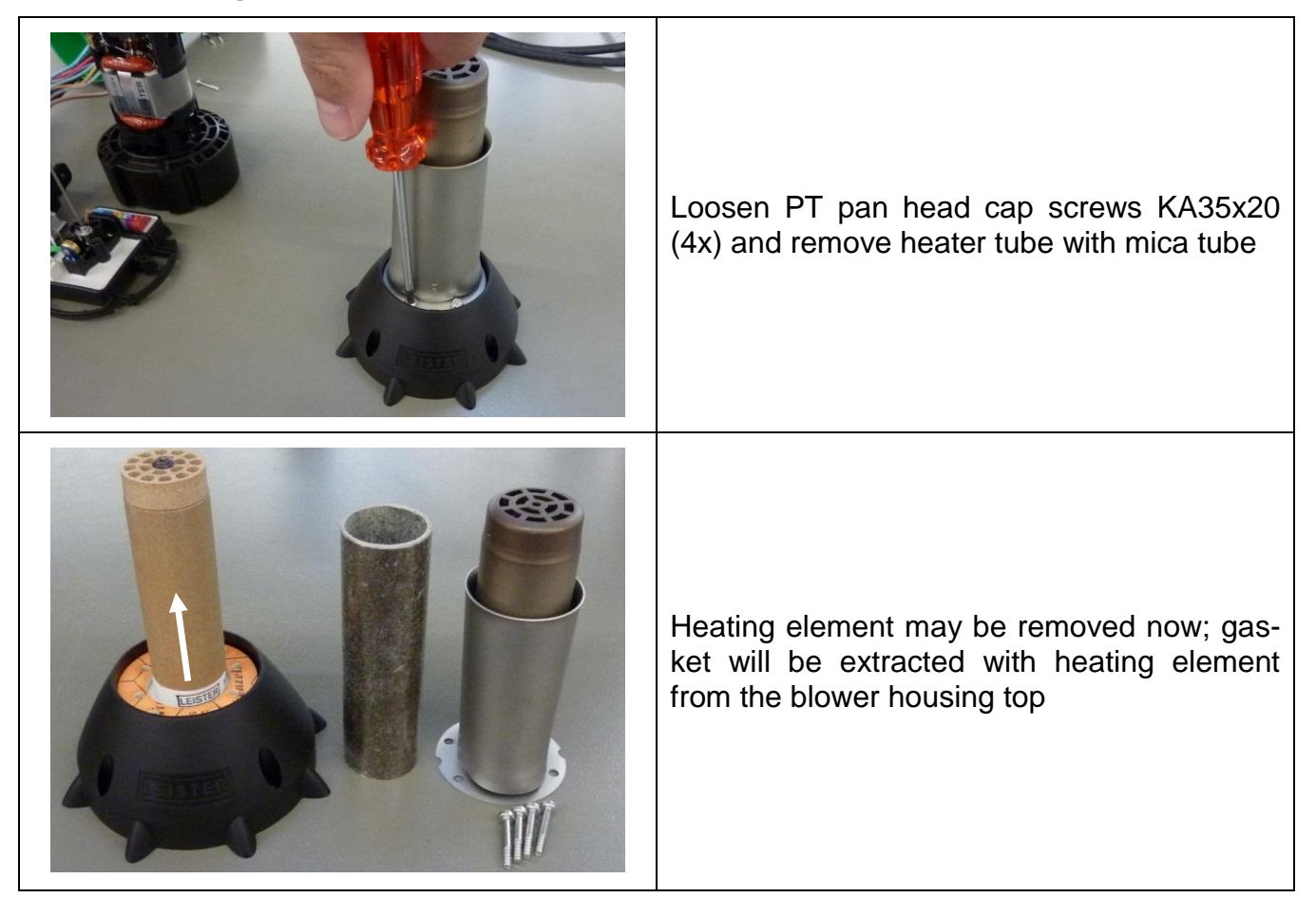

- Do a visual check of the heating element at every repair; replace the heating element if it is either mechanically damaged or if any heating channels are clogged
- Check resistance of heating element by using an ohmmeter *Ohmmeter*

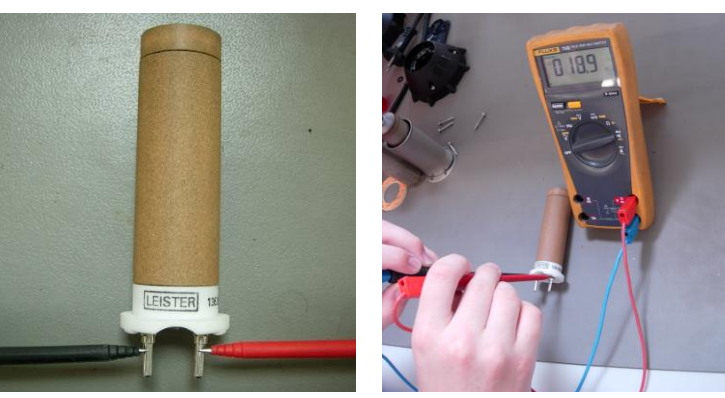

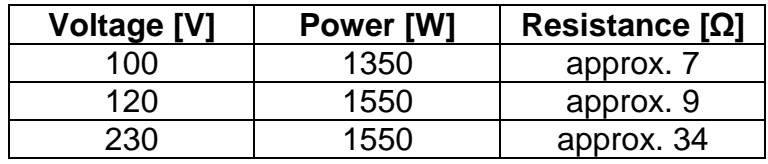

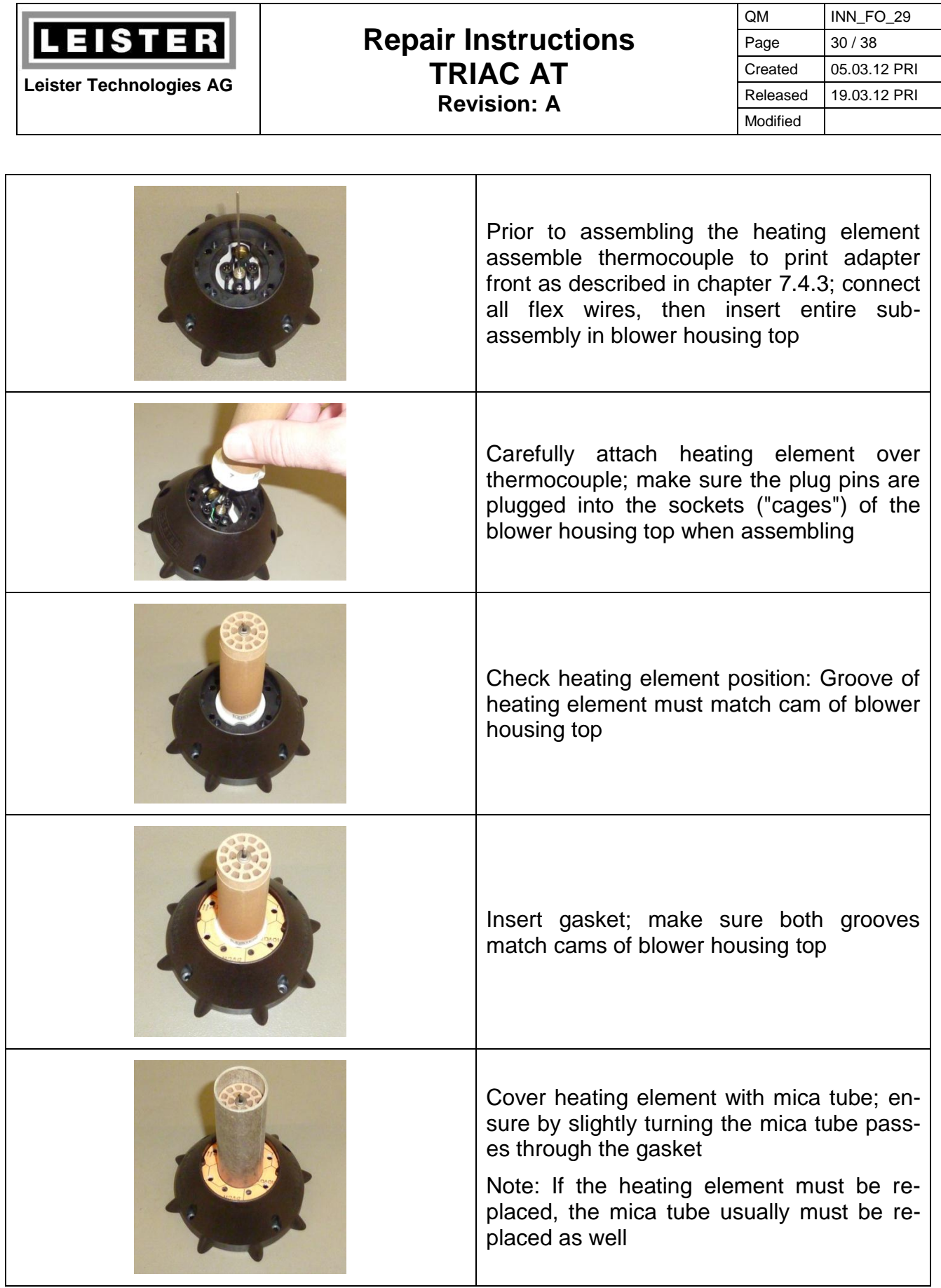

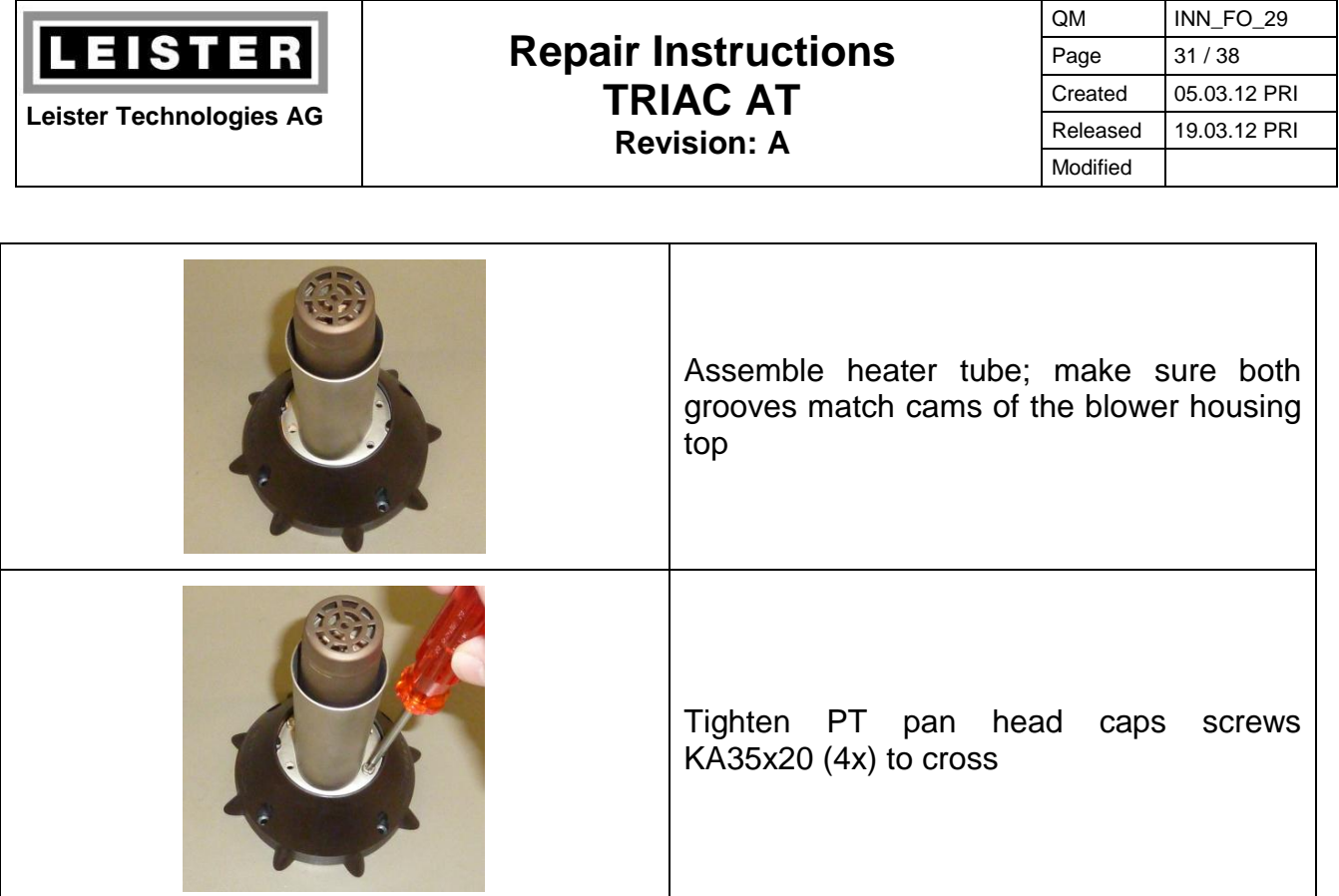

# **11 Wiring diagram**

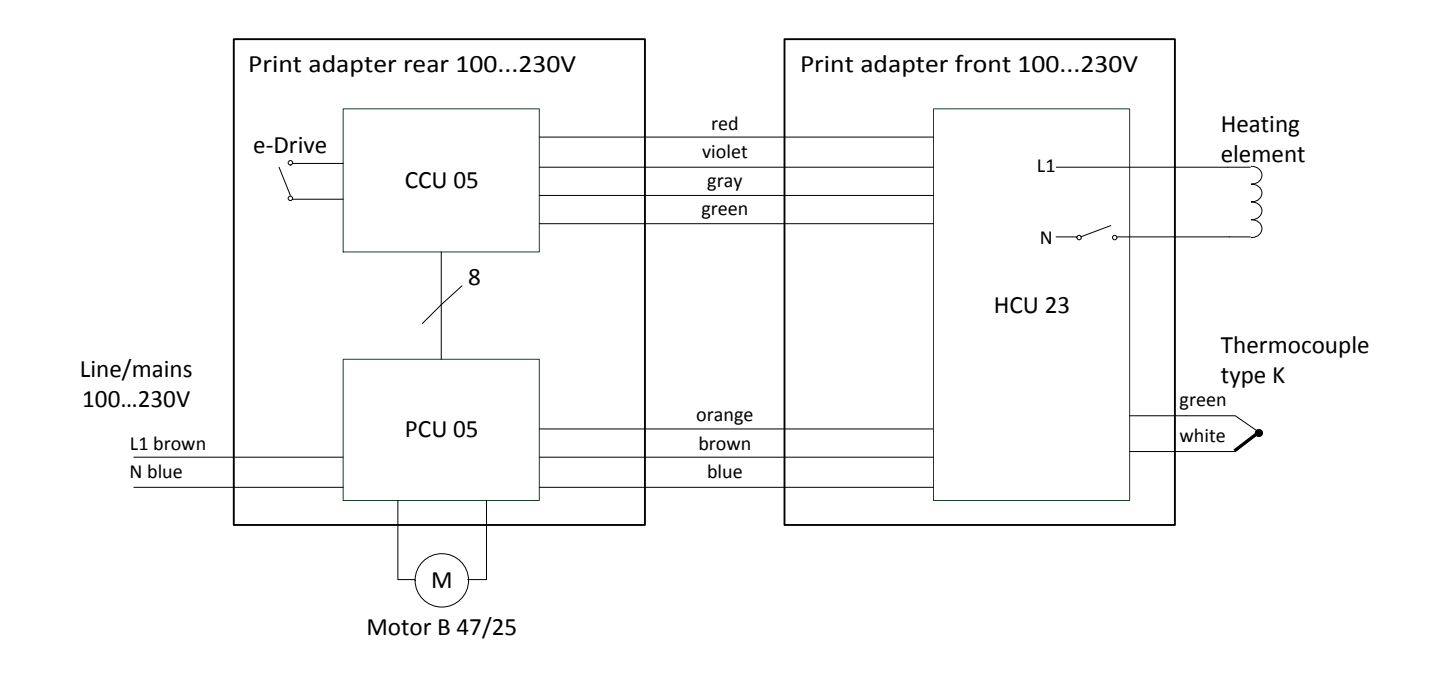

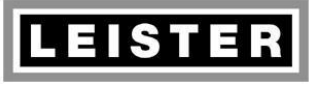

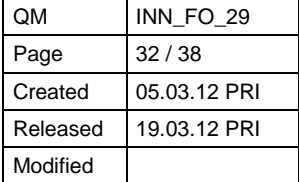

# <span id="page-31-0"></span>**12 Test procedure for TRIAC AT (protection class II)**

#### **Insulation test**

- Function check of the high voltage tester:
	- Shorten tips  $\rightarrow$  Signal lamp illuminates and horn sounds
- Apply a high voltage of 2500V (release current < 30mA) for 1 second between line/mains plug and protection tube of the heating element; no flashover or breakdown must occur

#### **Function test**

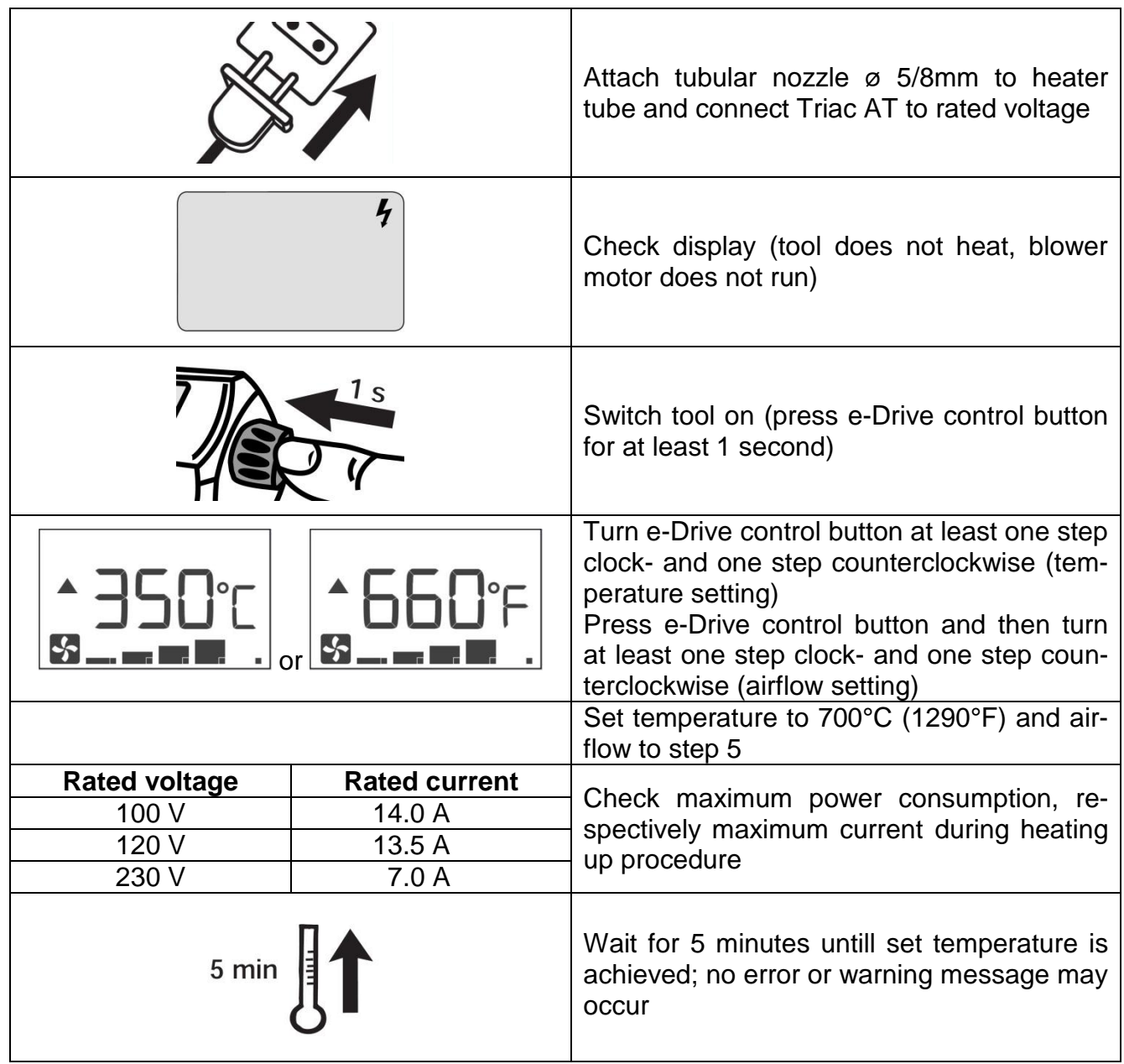

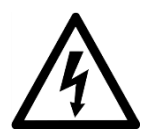

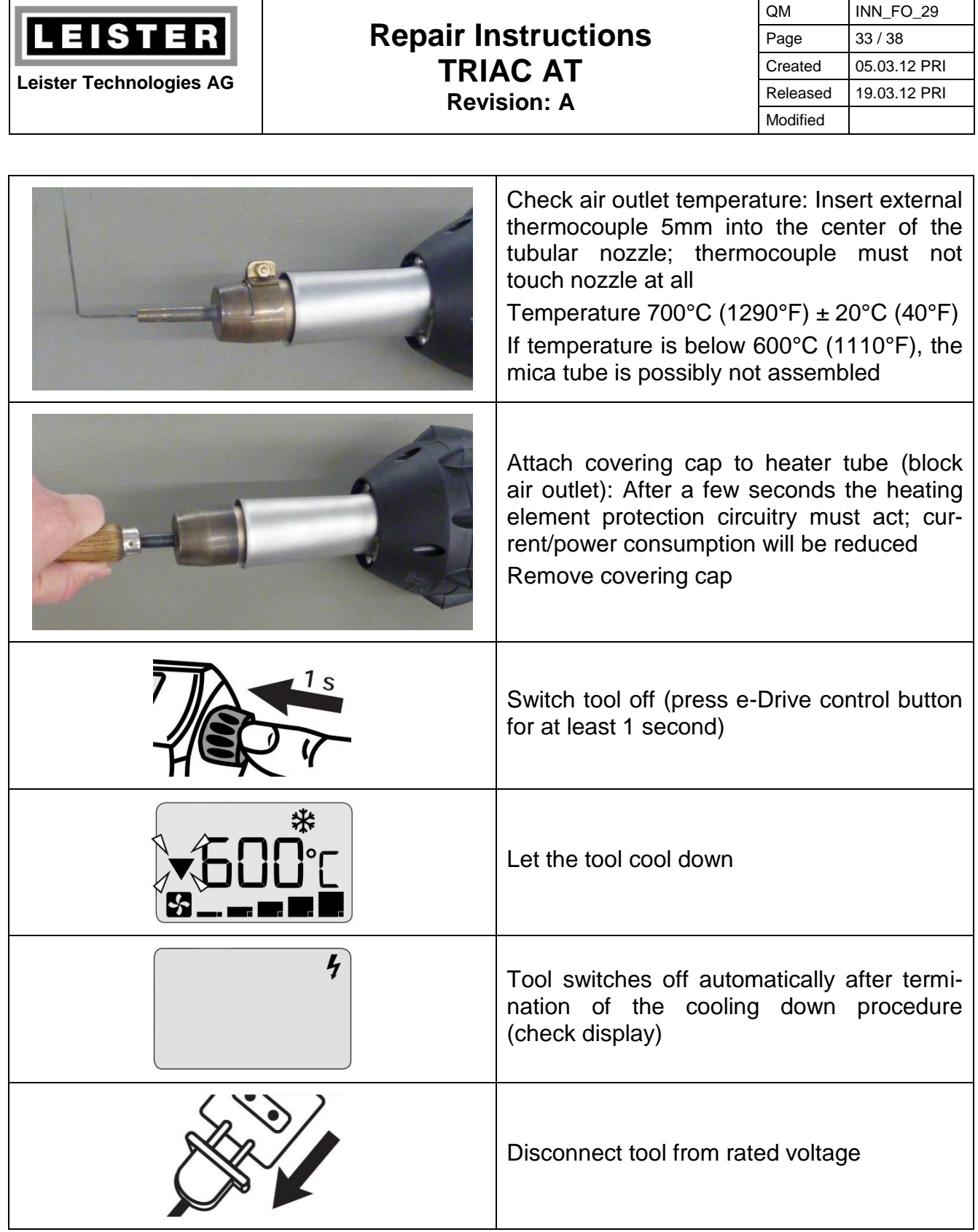

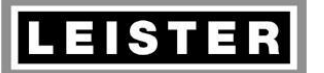

#### **Repair Instructions TRIAC AT Revision: A**

QM INN\_FO\_29 Page | 34 / 38 Created 05.03.12 PRI Released 19.03.12 PRI Modified

#### **Checking completeness**

- Check printed details on the nameplate: Type, voltage, current, power consumption (must correspond with the above measurements!)
- Check serial number (xxyyzz0000)
	- xx: year of production yy: month of production zz: day of production 0000: consecutive number
- Company label LEISTER must be neatly printed on the handle
- Warnings must be printed on the handle
- Check power supply cord mechanically and electrically (correct plug type for country, conductor cross-section as per rated current)
- Both air filters must be fitted
- All screws must be tightened
- Check for cleanliness and possible damage
- Shake tool: Heating element may not hit heater tube (otherwise mica tube is missing)

## **13 Equipment required for Leister repair service**

#### **Mobile equipment**

- 1 protective earth conductor tester (e.g. Elabo)
- 1 high voltage tester up to 4000V (e.g. Elabo, Korntal)
- 1 temperature meter with temperature measurement probe (e.g. Fluke, Testo)
- 1 multimeter with following measurement options: (e.g. Fluke)
	- Current
	- Voltage
	- Resistance
	- Continuity (test buzzer)
- 1 rotational speed meter
- 1 water column
- 1 soldering iron
- 1 complete set of tools (screw drivers etc.)

#### **Installed equipment**

- ESD-protected working environment
- Transformer, possibly separated into variable and isolating transformer

Data: 3 x 0..500V 3 x 30A

- 3 built-in voltmeters (500V)
- 3 built-in ammeters (30A) or wattmeters

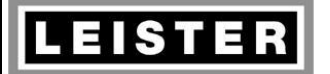

#### **Repair Instructions TRIAC AT Revision: A**

QM INN\_FO\_29 Page 35 / 38 Created 05.03.12 PRI Released 19.03.12 PRI Modified

## <span id="page-34-0"></span>**14 Error messages and repair methods**

The Triac AT display indicates error messages as hex codes. They are saved in the error memory. Several error codes are indicated with special views (see column Reason).

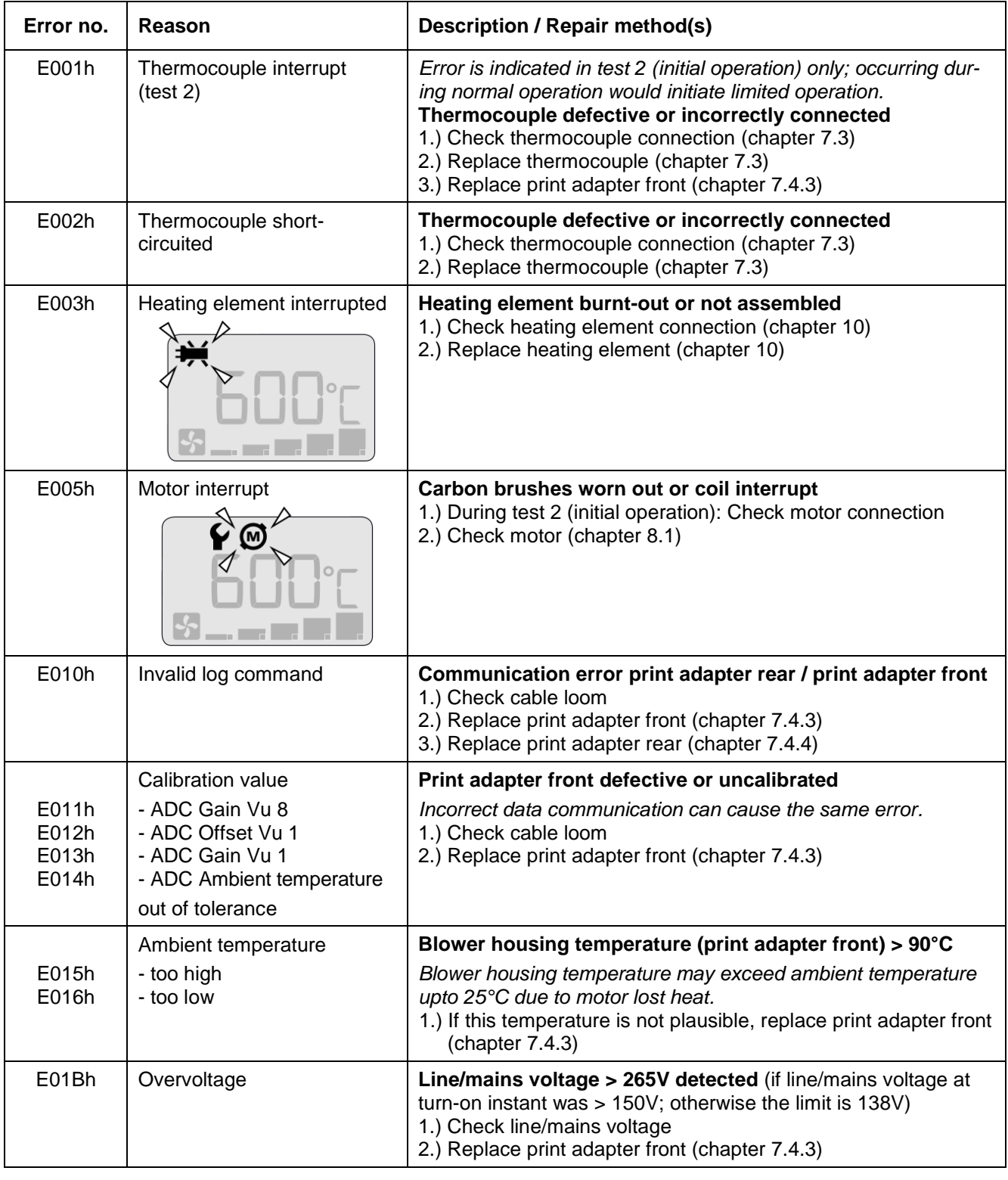

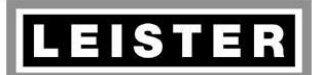

## **Repair Instructions TRIAC AT**

**Revision: A**

QM INN\_FO\_29 Page 36 / 38 Created 05.03.12 PRI Released 19.03.12 PRI Modified

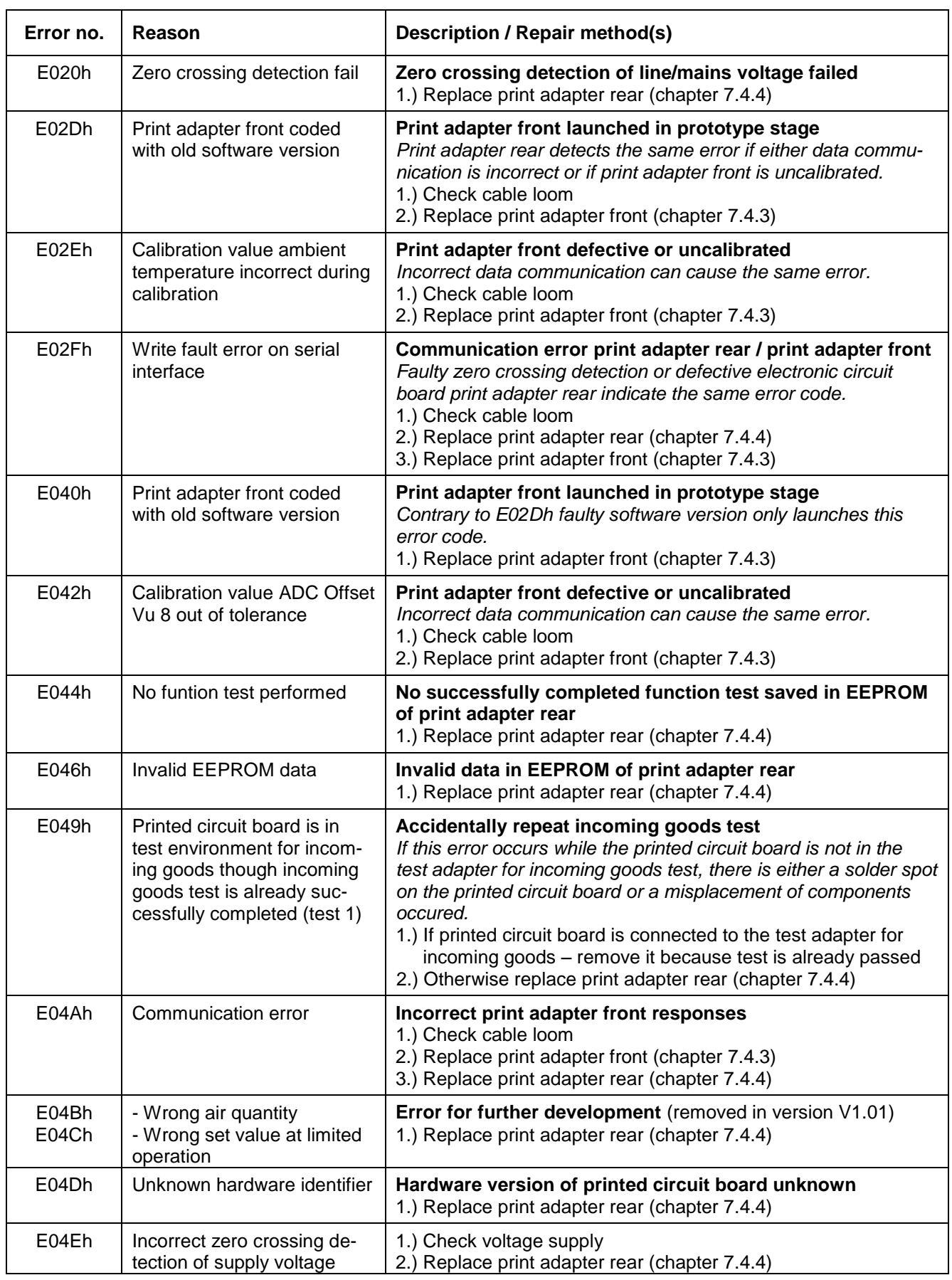

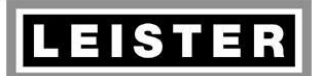

## **Repair Instructions TRIAC AT**

**Revision: A**

QM INN\_FO\_29 Page 37 / 38 Created 05.03.12 PRI Released 19.03.12 PRI Modified

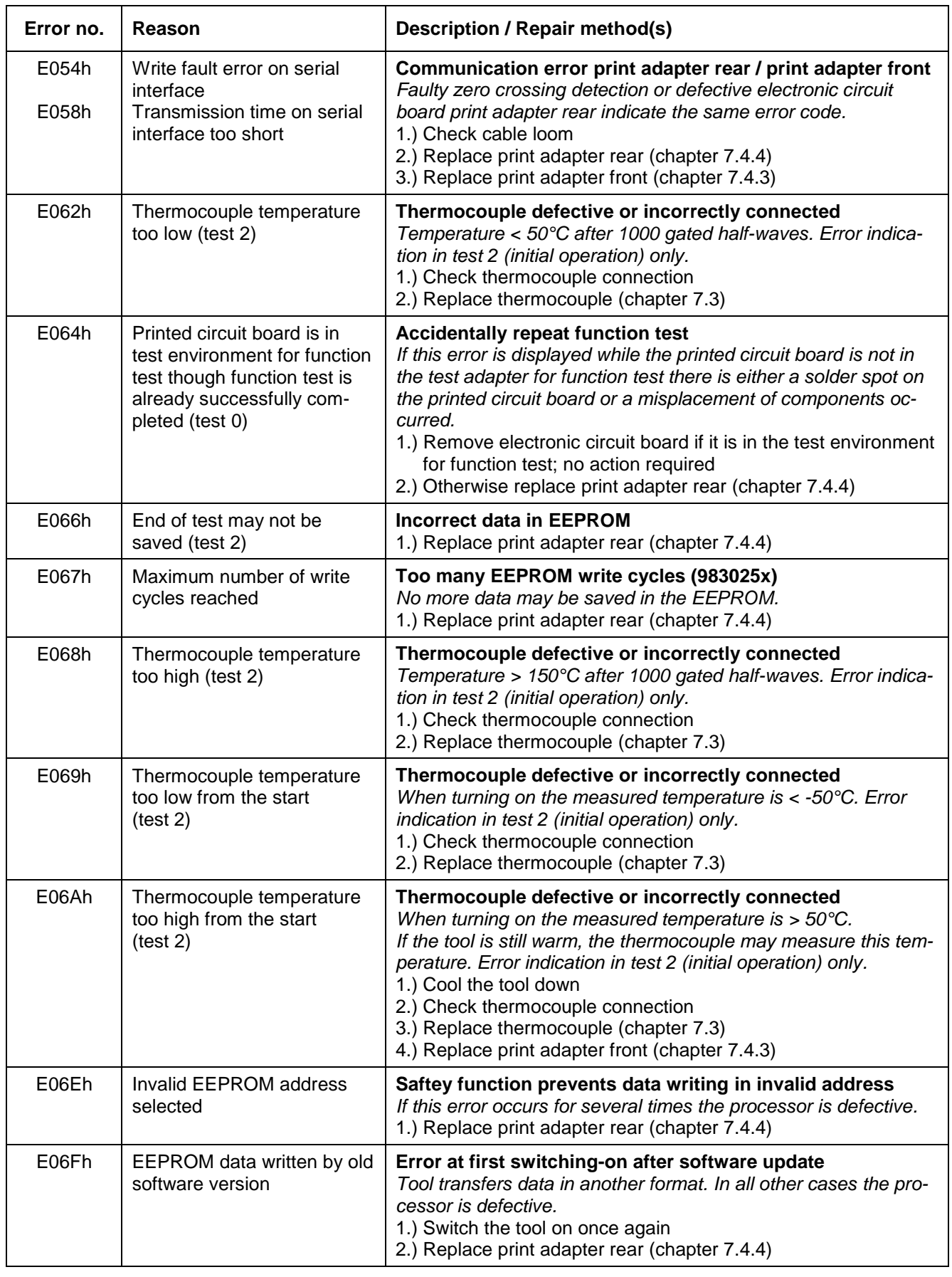

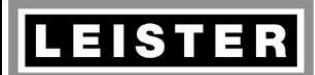

## **Repair Instructions TRIAC AT**

**Revision: A**

QM INN\_FO\_29 Page 38 / 38 Created 05.03.12 PRI Released 19.03.12 PRI Modified

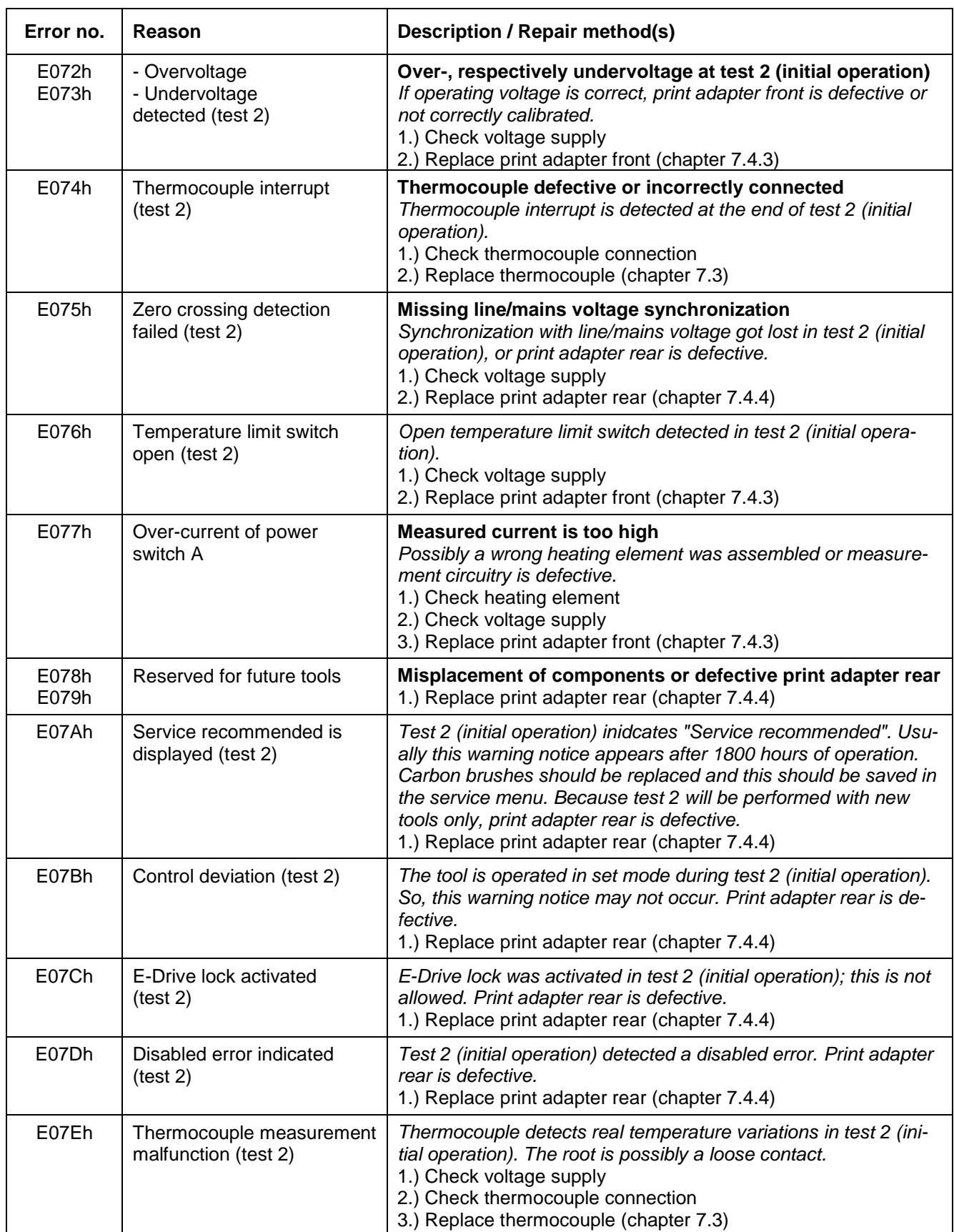